# Oracle Banking Digital Experience

Credit Facility Originations User Manual Release 19.2.0.0.0

Part No. F25153-01

December 2019

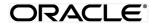

Credit Facility Originations User Manual December 2019

Oracle Financial Services Software Limited Oracle Park Off Western Express Highway Goregaon (East) Mumbai, Maharashtra 400 063 India Worldwide Inquiries: Phone: +91 22 6718 3000 Fax:+91 22 6718 3001 www.oracle.com/financialservices/

Copyright © 2019, Oracle and/or its affiliates. All rights reserved.

Oracle and Java are registered trademarks of Oracle and/or its affiliates. Other names may be trademarks of their respective owners.

U.S. GOVERNMENT END USERS: Oracle programs, including any operating system, integrated software, any programs installed on the hardware, and/or documentation, delivered to U.S. Government end users are "commercial computer software" pursuant to the applicable Federal Acquisition Regulation and agency-specific supplemental regulations. As such, use, duplication, disclosure, modification, and adaptation of the programs, including any operating system, integrated software, any programs installed on the hardware, and/or documentation, shall be subject to license terms and license restrictions applicable to the programs. No other rights are granted to the U.S. Government.

This software or hardware is developed for general use in a variety of information management applications. It is not developed or intended for use in any inherently dangerous applications, including applications that may create a risk of personal injury. If you use this software or hardware in dangerous applications, then you shall be responsible to take all appropriate failsafe, backup, redundancy, and other measures to ensure its safe use. Oracle Corporation and its affiliates disclaim any liability for any damages caused by use of this software or hardware in dangerous applications.

This software and related documentation are provided under a license agreement containing restrictions on use and disclosure and are protected by intellectual property laws. Except as expressly permitted in your license agreement or allowed by law, you may not use, copy, reproduce, translate, broadcast, modify, license, transmit, distribute, exhibit, perform, publish or display any part, in any form, or by any means. Reverse engineering, disassembly, or decompilation of this software, unless required by law for interoperability, is prohibited.

The information contained herein is subject to change without notice and is not warranted to be error-free. If you find any errors, please report them to us in writing.

This software or hardware and documentation may provide access to or information on content, products and services from third parties. Oracle Corporation and its affiliates are not responsible for and expressly disclaim all warranties of any kind with respect to third-party content, products, and services. Oracle Corporation and its affiliates will not be responsible for any loss, costs, or damages incurred due to your access to or use of third-party content, products, or services.

# **Table of Contents**

| 1. | Pre                                      | face                        | 4  |  |  |
|----|------------------------------------------|-----------------------------|----|--|--|
|    | 1.1                                      | Intended Audience           | 4  |  |  |
|    | 1.2                                      | Documentation Accessibility | 4  |  |  |
|    | 1.3                                      | Access to Oracle Support    | 4  |  |  |
|    | 1.4                                      | Structure                   | 4  |  |  |
|    | 1.5                                      | Related Information Sources | 4  |  |  |
| 2. | Transaction Host Integration Matrix5     |                             |    |  |  |
| 3. | Арр                                      | Apply For New Facility      |    |  |  |
| 4. | Am                                       | end Facility                | 23 |  |  |
| 5. | Apply For Sub Facility                   |                             |    |  |  |
| 6. | Collateral Evaluation42                  |                             |    |  |  |
| 7. | Collateral Revaluation55                 |                             |    |  |  |
| 8. | . Application Tracker- Credit Facility60 |                             |    |  |  |
|    | 8.1 Save as Draft63                      |                             |    |  |  |
|    | 0.1                                      |                             |    |  |  |

# 1. Preface

## **1.1 Intended Audience**

This document is intended for the following audience:

- Customers
- Partners

## 1.2 Documentation Accessibility

For information about Oracle's commitment to accessibility, visit the Oracle Accessibility Program website at <a href="http://www.oracle.com/pls/topic/lookup?ctx=acc&id=docacc">http://www.oracle.com/pls/topic/lookup?ctx=acc&id=docacc</a>.

## 1.3 Access to Oracle Support

Oracle customers have access to electronic support through My Oracle Support. For information, visit

http://www.oracle.com/pls/topic/lookup?ctx=acc&id=info or visit

http://www.oracle.com/pls/topic/lookup?ctx=acc&id=trs\_if you are hearing impaired.

## 1.4 Structure

This manual is organized into the following categories:

*Preface* gives information on the intended audience. It also describes the overall structure of the User Manual.

Introduction provides brief information on the overall functionality covered in the User Manual.

The subsequent chapters provide information on transactions covered in the User Manual.

Each transaction is explained in the following manner:

- Introduction to the transaction
- Screenshots of the transaction
- The images of screens used in this user manual are for illustrative purpose only, to provide improved understanding of the functionality; actual screens that appear in the application may vary based on selected browser, theme, and mobile devices.
- Procedure containing steps to complete the transaction- The mandatory and conditional fields of the transaction are explained in the procedure.

If a transaction contains multiple procedures, each procedure is explained. If some functionality is present in many transactions, this functionality is explained separately.

## **1.5 Related Information Sources**

For more information on Oracle Banking Digital Experience Release 19.2.0.0.0, refer to the following documents:

- Oracle Banking Digital Experience Licensing Guide
- Oracle Banking Digital Experience Installation Manuals

# 2. Transaction Host Integration Matrix

## Legends

| NH | No Host Interface Required.                  |
|----|----------------------------------------------|
| *  | Pre integrated Host interface available.     |
| ×  | Pre integrated Host interface not available. |

| Sr. No | Transaction / Function Name | Oracle Banking Credit<br>Facility Process<br>Management System<br>(OBCFPM) 14.3.0.0.0 | Oracle FLEXCUBE<br>Enterprise Limits<br>and Collateral<br>Management<br>(ELCM) 14.3.0.0.0 |
|--------|-----------------------------|---------------------------------------------------------------------------------------|-------------------------------------------------------------------------------------------|
| 1      | Apply for New Facility      | ✓                                                                                     | NH                                                                                        |
| 2      | Amend Facility              | ~                                                                                     | NH                                                                                        |
| 3      | Collateral Evaluation       | ~                                                                                     | NH                                                                                        |
| 4      | Collateral Revaluation      | ✓                                                                                     | NH                                                                                        |
| 3      | Application Tracker         | $\checkmark$                                                                          | NH                                                                                        |

Home

## 3. Apply For New Facility

Using this option, corporate customers can apply for a new credit facility by providing the information about their funding requirement, collateral details and uploading the supporting documents. Credit Facility along with its multiple child lines can be applied in a single application.

Credit Facility application goes through various stages starting from applying for a facility till sanction of facility.

On submission of Credit Facility Application from OBDX side, the request is sent to the mid office/back office system for further processing. Bank staff can view and process the application using back office or mid office systems integrated with OBDX.

Corporates can track the status of the facility applications using Application Tracker available within OBDX.

#### Note:

1) Corporate Credit Facility Management module support is currently not supported for mobile and tablet devices.

2) A new Facility can be applied by only those Corporates who have an existing Liability ID (maintained in ELCM application).

#### **Prerequisites:**

- Party preference is maintained
- Corporate users are created
- Approval rule set up for corporate user to perform the actions

#### How to reach here:

Credit Facility Management – Overview > Quick Links > Apply for New Facility OR Toggle Menu > Credit Facility Management > Apply for New Facility

#### To apply for a new facility:

1. Navigate to the Facility Application screen. The Facility Application – Summary page appears.

#### Facility Application – Summary Page

Credit Facility Application summary page displays the summary of all steps involved in applying a facility along with the completion status of each step.

Following are the steps that are involved for applying a credit facility:

- **Facility Requirements**: In this step, the user needs to enter the facility requirement like facility amount, duration for which the credit facility is needed, category of the facility etc.
- **Collaterals**: This section lists all the collaterals mapped to the party. The user can add a new collateral by entering the required information like collateral type, description, purpose etc. in the Add Collaterals form.
- **Upload Documents**: This section lists all the documents, which are required to be submitted as part of facility application and the option to upload the document.

Screen also shows the overall facility application completion status with a progress bar. User can start filling up the application in any sequence i.e. user can click on any step and fill in the details. Application can be submitted for processing, only after filling the mandatory information required as a part of each step.

|                      |          |                                                                                                    |                    | Viewer | •            | ATM/Branch                         | English 🔻                |
|----------------------|----------|----------------------------------------------------------------------------------------------------|--------------------|--------|--------------|------------------------------------|--------------------------|
| ≡ III futura bank    |          |                                                                                                    |                    | Q      | <b>⊳</b> ∞ \ | Velcome, Sonal<br>Last login 23 De | Agarwal 🗸<br>ec 10:47 AM |
| Facility Application |          |                                                                                                    |                    |        |              |                                    |                          |
|                      |          | You can start from any step.<br>Simply fill in the required details and submit the application.<br>100% Remaining<br>Facility initiation for Sunrise Coffee |                    |        |              |                                    |                          |
|                      |          | Facility Requirements<br>Let us know the amount and duration for credit facility                                                                            | ⊙ Get Started      | >      |              |                                    |                          |
|                      |          | Collaterals<br>View your existing collaterals and add new collaterals if required                                                                           | () Get Started     | >      |              |                                    |                          |
|                      |          | Upload Documents<br>Submit supporting documents                                                                                                    | ③ Get Started      | >      |              |                                    |                          |
| ⊘ Submit             | ⊗ Cancel | ← Back                                                                                                    |                    |        |              |                                    |                          |
|                      | Copyrigh | t © 2006, 2017, Oracle and/or its affiliates. All rights reserved.   Security Information   Ter                                                             | rms and Conditions |        |              |                                    |                          |

| Field Name               | Description                                                                                                    |
|--------------------------|----------------------------------------------------------------------------------------------------|
| Progress Bar             | The current status of the Credit Facility application completion is displayed graphically with the help of a progress bar. |
| Facility<br>Requirements | The user clicks this link to define the facility related requirements.                                                     |

| Field Name          | Description                                                              |
|---------------------|--------------------------------------------------------------------------|
| Collaterals         | The user clicks this link to define the collateral related requirements. |
| Upload<br>Documents | The user clicks this link for uploading the documents.                   |

2. Click the Facility Requirements card. The Facility Application screen appears.

## **Facility Application**

|                                                                                                    |   | ATM/Branch         | UBS 14.3 AT3 Branch N                             |
|----------------------------------------------------------------------------------------------------|---|--------------------|---------------------------------------------------|
| 🕼 futura bank                                                                                                    | Q | <mark>⊳2</mark> We | Icome, Murphy Maker<br>Last login 20 Nov 10:16 AM |
| Facility Application                                                                                                    |   |                    |                                                   |
| Home / Facility Requirements V                                                                                           |   |                    | Sunrise Coffee                                    |
| Please complete the step by clicking on continue at the respective stage.                                                |   |                    |                                                   |
| Enter your facility requirements, so as to serve you better                                                              |   |                    |                                                   |
|                                                                                                    |   |                    |                                                   |
| *                                                                                                    |   |                    |                                                   |
| S <sup>10</sup> 2                                                                                                    |   |                    |                                                   |
|                                                                                                    |   |                    |                                                   |
|                                                                                                    |   |                    |                                                   |
|                                                                                                    |   |                    |                                                   |
|                                                                                                    |   |                    |                                                   |
|                                                                                                    |   |                    |                                                   |
|                                                                                                    |   |                    |                                                   |
|                                                                                                    |   |                    |                                                   |
|                                                                                                    |   |                    |                                                   |
|                                                                                                    |   |                    |                                                   |
| Multiple facilities and sub facilities requirement can be added here                                                     |   |                    |                                                   |
| + Add Facility                                                                                                    |   |                    |                                                   |
|                                                                                                    |   |                    |                                                   |
|                                                                                                    |   |                    |                                                   |
| ⊘ Continue                                                                                                    |   |                    |                                                   |
|                                                                                                    |   |                    |                                                   |
|                                                                                                    |   |                    |                                                   |
| Copyright © 2006, 2017, Oracle and/or its affiliates. All rights reserved.   Security Information   Terms and Conditions |   |                    |                                                   |

#### **Field Description**

| Field Name                     | Description                                                                                                    |
|--------------------------------|----------------------------------------------------------------------------------------------------|
| Navigating path<br>to the step | Select the step from the drop- down list to navigate to the step in which details are to be filled for the facility application.<br>OR<br>Click the <b>Home</b> link to navigate back to facility application summary page. |
| Party Name                     | Displays the party name for whom the facility is to be applied.                                                                                                    |

3. Click Add Facility. The Add Facility overlay screen appears.

| (Chatana handa                                                                        | Add Facility                                  |
|---------------------------------------------------------------------------------------|-----------------------------------------------|
| (p futura bank<br>Facility Application                                                | Facility Amount<br>USD V 1000000              |
| Home / Facility Requirements V                                                        | For how long do you need this facility?       |
| Please complete the step by clicking on continue at the respective stage.             | 2 5 ~                                         |
| Enter your facility requirements, so as to serve you better                           | In which category funds are required?         |
|                                                                                       | Term Loan 🗸                                   |
|                                                                                       | What is the purpose of this fund?             |
|                                                                                       | Investment for New Business                   |
|                                                                                       | Do you have any specific instructions for us? |
|                                                                                       | Emergency Fund required for new Business      |
|                                                                                       |                                               |
|                                                                                       |                                               |
|                                                                                       | ⊕ Add                                         |
|                                                                                       |                                               |
|                                                                                       |                                               |
|                                                                                       |                                               |
|                                                                                       |                                               |
| Multiple facilities and sub facilities requirement of                                 | can be added here                             |
|                                                                                       | an be auteu nere                              |
| + Add Facility                                                                        |                                               |
|                                                                                       |                                               |
| O Continue Back     Save as Draft ⊗ Cancel ← Back                                     |                                               |
|                                                                                       |                                               |
|                                                                                       |                                               |
|                                                                                       |                                               |
| Copyright © 2006, 2017, Oracle and/or its affiliates. All rights reserved.   Security | Information   Terms and Con                   |

## Facility Requirements - Add Facility

| Field Name                                    | Description                                                  |  |  |  |
|-----------------------------------------------|--------------------------------------------------------------|--|--|--|
| Add Facility Over                             | Add Facility Overlay                                         |  |  |  |
| Facility Currency                             | The currency in which facility is to be applied.             |  |  |  |
| Facility Amount                               | The amount for which the facility is to be applied.          |  |  |  |
| For how long do<br>you need this<br>facility? | The tenure for the facility in 'Year' and 'Months'.          |  |  |  |
| In which<br>category funds<br>are required?   | The facility category under which facility is to be applied. |  |  |  |
| What is the<br>purpose of this<br>fund?       | The purpose for applying the facility.                       |  |  |  |

#### Field Name Description

Do you have any The remarks/ instructions that needs to be communicated to the bank. specific instructions for us?

- 4. From the **Currency** list, select the appropriate currency for the facility.
- 5. In the **Amount** field, enter the amount for the facility.
- 6. From the Year and Month list, select the tenure for the facility.
- 7. From the **Funding Type** list, select the appropriate category for the facility.
- 8. In the **Purpose** field, enter the purpose for applying for the facility.
- 9. In the **Specific Instructions** field, enter the specific instructions to be given to the bank, if any.
- 10. Click Add. The facility requirement details gets added in a card form in the Facility Requirement Details screen.

#### **Facility Application - Facility Requirement Details**

This screen will display the facility requirements entered by the user. Also, the user can add multiple sub facilities under the main credit facility from this screen.

|                                                                                                    | AT | M/Branch | UBS 14.3 AT3 Branch 🗸                              |
|----------------------------------------------------------------------------------------------------|----|----------|----------------------------------------------------|
| $\equiv$ ( $\hat{p}$ futura bank                                                                                                    | Q  | Mel 🕑    | COME, Murphy Maker V<br>Last login 21 Nov 03:28 PM |
| Facility Application                                                                                                    |    |          |                                                    |
| Home / Facility Requirements<br>Please complete the step by clicking on continue at the respective stage.<br>Enter your facility requirements, so as to serve you better<br>Facility Requirement Details |    |          | Sunrise Coffee                                     |
| Term Loan<br>\$100,000.00 2 years 5 months<br>Investment for new Business<br>Emergency fund required for New Business                                                                                    |    |          | 0000                                               |
| ⊘ Continue                                                                                                    |    |          |                                                    |
| Copyright © 2006, 2017, Oracle and/or its affiliates. All rights reserved.   Security Information   Terms and Conditions                                                                                 |    |          |                                                    |
| copyright a 2000, 2017, practe and/or its anniates. An rights reserved,   security information   rems and conditions                                                                                     |    |          |                                                    |

#### **Field Description**

| Field Name                         | Description                                                                                                    |  |  |  |  |  |
|------------------------------------|----------------------------------------------------------------------------------------------------|--|--|--|--|--|
| Navigating path<br>to the step     | Select the step from the drop- down list to navigate to the step in which details are to be filled for the facility application.<br>OR<br>Click the <b>Home</b> link to navigate back to facility application summary page. |  |  |  |  |  |
| Party Name                         | Displays the party name for which the facility is to be applied.                                                                                                    |  |  |  |  |  |
| Facility<br>Requirement<br>Details | The facility details such as facility currency, amount, purpose and tenure as entered by user will be displayed in a card form.                                                                                             |  |  |  |  |  |

11. Click <sup>6</sup> and then click **Add Sub Facility** to add the sub facility details, if required. The **Add Sub Facility** overlay screen appears.

OR

Click <sup>6</sup> and then click **Edit Facility** to edit the filled in facility requirements. The **Edit Facility Details** overlay screen appears.

OR

Click <sup>8</sup> and then click **Remove Facility** to remove the added facility.

OR

Click **Continue** to go to the next step.

OR

Click **Save as Draft** to save the application as a draft. The application gets saved as a draft prompting the user to save the application with the draft name. (For more information, refer <u>Save as Draft</u> section).

OR

Click **Cancel** to cancel the transaction and navigate to the **Dashboard** Screen.

OR

Click **Back** to navigate back to the previous screen.

**Note:** Once the application is saved as draft, the user will be able to resume the application from Application Tracker.

#### Facility Requirements - Add Sub Facility

|                                                                                                    | Add Sub Facility                              | $\times$ |
|----------------------------------------------------------------------------------------------------|-----------------------------------------------|----------|
| $\equiv$ ( $\hat{p}$ futura bank                                                                                  |                                               |          |
| Facility Application                                                                                              | Facility Amount                               |          |
|                                                                                                    | USD > 150000                                  |          |
| Home / Facility Requirements 🗸                                                                                    | For how long do you need this facility?       |          |
| Please complete the step by clicking on continue at the respective stage.                                         | 2 1 ~                                         |          |
| Enter your facility requirements, so as to serve you better                                                       | In which category funds are required?         |          |
| Facility Requirement Details                                                                                      | Term Loan 🗸                                   |          |
| r donny requirement betano                                                                                        | What is the purpose of this fund?             |          |
| Term Loan                                                                                                    | investment                                    |          |
| \$1,000,000.00 2 years 5 months<br>Investment for new Business                                                    |                                               |          |
| Emergency fund required for New Business                                                                          | Do you have any specific instructions for us? |          |
|                                                                                                    | Emergency Fund for Business                   |          |
|                                                                                                    |                                               |          |
| ⊘ Continue     Back                                                                                               | bba ⊕                                         |          |
|                                                                                                    |                                               |          |
|                                                                                                    |                                               |          |
|                                                                                                    |                                               |          |
|                                                                                                    |                                               |          |
|                                                                                                    |                                               |          |
| Copyright © 2006, 2017, Oracle and/or its affiliates. All rights reserved.   Security Information   Terms and Con |                                               |          |

| Field Name                                             | Description                                                          |
|--------------------------------------------------------|----------------------------------------------------------------------|
| Add Sub Facility                                       | Overlay                                                              |
| Facility Currency                                      | The currency in which sub facility is to be applied.                 |
| Facility Amount                                        | The amount for which the sub facility is to be applied.              |
| For how long do<br>you need this<br>facility?          | The tenure for the sub facility in 'Year' and 'Months'.              |
| In which<br>category funds<br>are required?            | The facility category under which sub facility is to be applied.     |
| What is the<br>purpose of this<br>fund?                | The purpose for applying the sub facility.                           |
| Do you have any<br>specific<br>instructions for<br>us? | The remarks/ instructions that needs to be communicated to the bank. |

- 13. Click Add. The sub facility requirement details gets added in a card form.
- 14. Click **Continue** to go to the next step. Collaterals details page with all the collaterals mapped to the party appears.

#### OR

Click <sup>8</sup> and then click **Add Sub Facility** to add more sub facility details, if required. The **Add Sub Facility** overlay screen appears.

OR

Click <sup>8</sup> and then click **Edit Facility** to edit the filled in facility requirements. The **Edit Facility Details** overlay screen appears.

OR

Click <sup>8</sup> and then click **Remove Facility** to remove the added sub facility.

OR

Click **Save as Draft** to save the application as a draft. The application gets saved as a draft prompting the user to save the application with the draft name. (For more information, refer <u>Save as Draft</u> section.)

OR

Click **Cancel** to cancel the transaction and navigate to the **Dashboard** Screen. OR

Click **Back** to navigate back to the previous screen.

Note: The user can add sub facilities up to seven levels.

## **Facility Application - Collaterals**

| Iome / Collaterals<br>lease complete the step by clicking on continue at the respective stage.                                                                                                    | acility Application           |                              |                    | Last login 21 Nov 03:39 Pi |
|----------------------------------------------------------------------------------------------------|-------------------------------|------------------------------|--------------------|----------------------------|
| Description         Operating and index look type or address of identical if required         Operating and index look type or address of identical if required           Address Address Address Address of identical if required         Address Address Addres Address Addres Address Address Addres Addres Address Address Add                                                                                                    | Home / Collaterals            | ~                            |                    | Sunrise Coffee             |
| Collections       Collections         Additional Collections       Collections         Additional Collections       Collections         FALTI and Collections       Collections         FALTI and Collections                                                                                                    |                               | nue at the respective stage. |                    |                            |
| Collaterals           Autocka<br>Goldensi Amourt<br>Standbook<br>Standbook                                                                                                    |                               |                              |                    | Add Collaterals            |
| AUDICAR<br>Collected amount<br>33.700,000,00         Utilized amount<br>33.700,000,00         Ansatzed amount<br>33.700,000,00         Ansatzed amount<br>33.7000,000,00         Ansatzed amount<br>33.700,000,00                                                                                                    | Collaterals                   |                              |                    | The Add Collaterals        |
| Coldens Amount     State Amount     Available Amount     Benetism Date       State State Amount     State Amount     State Amount     Benetism Date       FLAT     ment fait at carter red     Coldens Amount     Available Amount     Benetism Date       CARRENCE     genetic colleteral     State Amount     State Amount     Benetism Date       Colleteral Amount     State Amount     State Amount     Benetism Date       Colleteral Amount     State Amount     State Amount     Benetism Date       Colleteral Amount     State Amount     Benetism Date       Colleteral Amount     State Amount     Benetism Date       Colleteral Amount     Utilized Amount     Available Amount     Benetism Date       Colleteral Amount     Utilized Amount     Available Amount     Benetism Date       State Amount     Utilized Amount     Available Amount     Benetism Date       State Amount     Utilized Amount     Available Amount     Benetism Date       State Amount     Utilized Amount     Available Amount     Benetism Date       State Amount     Utilized Amount     Available Amount     Benetism Date       State Amount     Utilized Amount     Available Amount     Benetism Date       State Amount     Utilized Amount     Available Amount     Benetism Date                                                                                                    | Conaterais                    |                              |                    |                            |
| B3.00,0000     \$1,25,870,00     \$1,72,130,00     \$1,6 Mar 2019       FLAT:     mer fast at catter road     Available Amount     Sensor Date       S5.00,000,00     \$19,00,000,00     \$10,000,000     \$1,6 Mar 2019       GEERICC   genetic collected     Utilized Amount     Available Amount     Sensor Date       GURARA/TECCER     Utilized Amount     Available Amount     Sensor Date       GURARA/TECCER     Gurantete certificate from bank     Available Amount     Sensor Date       GURARA/TECCER     Gurantete certificate from bank     Available Amount     Sensor Date       GURARA/TECCER     Gurantete certificate from bank     Available Amount     Sensor Date       GURARA/TECCER     Gurantete certificate from bank     Available Amount     Sensor Date       GURARA/TECCER     Gurantete certificate from bank     Available Amount     Sensor Date       GURARA/TECCER     Gurantete certificate from bank     Available Amount     Sensor Date       GURARA/TECCER     Gurantete certificate from bank     Available Amount     Sensor Date       GURARA/TECCER     Gurantete certificate from bank     Sensor Date     Sensor Date       GURARA/TECCER     Gurantete certificate from bank     Sensor Date     Sensor Date       GURARA/TECCER     Gurantete certificate from bank     Sensor Date     Sensor Date                                                                                                    |                               |                              |                    |                            |
| Coldense Amount     Labeles Amount     Revision these       SS.4400.000     S152.000.00     S152.000.00       ISEE ENCC     genetic coldensel       Coldense Amount     Revision these       SS.0400.000     S12.05.00       IDUARANTECCER     Quarantee certificate from bank       Coldense Amount     Revision these       SS.0400.000     S12.05.00       QUARANTECCER     Quarantee certificate from bank       Coldense Amount     Revision these       SS.0400.000     S44.000.00       QUARANTECCER     Quarantee certificate from bank       Coldense Amount     Revision these       SS.0400.000     S44.000.00       QUARANTECCER     Quarantee certificate from bank free       Coldense Amount     Revision these       SS.0400.000     S2.032.000.00       Revision these     S2.0000.00       SS.0400.000     S2.0000.00       SS.0400.000     S2.0000.000       SS.0400.000     S2.0000.000       SS.0400.000     S2.0000.000       SS.0400.000     S2.0000.000       SS.0400.000     S2.0000.000       SS.0400.000     S2.0000.000       SS.0400.0000     S2.0000.000       SS.0400.0000     S3.0000.0000       SS.0000.000     S3.0000.0000       SS.0000.000                                                                                                    |                               |                              |                    |                            |
| Coldense Amount     Labeles Amount     Revision these       SS.4400.000     S152.000.00     S152.000.00       ISEE ENCC     genetic coldensel       Coldense Amount     Revision these       SS.0400.000     S12.05.00       IDUARANTECCER     Quarantee certificate from bank       Coldense Amount     Revision these       SS.0400.000     S12.05.00       QUARANTECCER     Quarantee certificate from bank       Coldense Amount     Revision these       SS.0400.000     S44.000.00       QUARANTECCER     Quarantee certificate from bank       Coldense Amount     Revision these       SS.0400.000     S44.000.00       QUARANTECCER     Quarantee certificate from bank free       Coldense Amount     Revision these       SS.0400.000     S2.032.000.00       Revision these     S2.0000.00       SS.0400.000     S2.0000.00       SS.0400.000     S2.0000.000       SS.0400.000     S2.0000.000       SS.0400.000     S2.0000.000       SS.0400.000     S2.0000.000       SS.0400.000     S2.0000.000       SS.0400.000     S2.0000.000       SS.0400.0000     S2.0000.000       SS.0400.0000     S3.0000.0000       SS.0000.000     S3.0000.0000       SS.0000.000                                                                                                    |                               |                              |                    |                            |
| Coldense Amount     Labeles Amount     Revision these       SS.4400.000     S152.000.00     S152.000.00       ISEE ENCC     genetic coldensel       Coldense Amount     Revision these       SS.0400.000     S12.05.00       IDUARANTECCER     Quarantee certificate from bank       Coldense Amount     Revision these       SS.0400.000     S12.05.00       QUARANTECCER     Quarantee certificate from bank       Coldense Amount     Revision these       SS.0400.000     S44.000.00       QUARANTECCER     Quarantee certificate from bank       Coldense Amount     Revision these       SS.0400.000     S44.000.00       QUARANTECCER     Quarantee certificate from bank free       Coldense Amount     Revision these       SS.0400.000     S2.032.000.00       Revision these     S2.0000.00       SS.0400.000     S2.0000.00       SS.0400.000     S2.0000.000       SS.0400.000     S2.0000.000       SS.0400.000     S2.0000.000       SS.0400.000     S2.0000.000       SS.0400.000     S2.0000.000       SS.0400.000     S2.0000.000       SS.0400.0000     S2.0000.000       SS.0400.0000     S3.0000.0000       SS.0000.000     S3.0000.0000       SS.0000.000                                                                                                    | FLAT1 new flat at carter road |                              |                    |                            |
| CHEANCE     prefer collected       CHEANCE     prefer collected       Stated Amount     Stated Amount       Stated Amount     Stated Amount       Collected Amount     Stated Amount       Collected Amount     Stated Amount       Collected Amount     Stated Amount       Stated Amount     Stated Amount       Collected Amount     Stated Amount       Stated Amount     Stated Amount       Stated Amount                                                                                                    | Collateral Amount             |                              |                    |                            |
| Collaboration<br>Standard Amount<br>Standard Amount | \$5,400,000.00                | \$162,000.00                 | \$5,238,000.00     | 16 Mar 2019                |
| Coldensi Amount     Statistic Amount     Basistic Amount     Basistic Amount       Statistic Amount     Statistic Amount     Basistic Amount       CURRENTEECER     Guarantee certificate from bank     Austable Amount     Basistic Amount       CURRENTEECER     Guarantee certificate from bank     Austable Amount     Basistic Amount       CURRENTEECER     Guarantee certificate from bank     Austable Amount     Basistic Amount       CURRENTEECER     Guarantee certificate from bank new     Coldensi Amount     Basistic Amount       CURRENTEECER     Guarantee certificate from bank new     Austable Amount     Basistic Amount       Current Coldensi Amount     Littlese Amount     Austable Amount     Basistic Amount       Statistic Amount     Littlese Amount     Austable Amount     Basistic Amount       Statistic Amount     Littlese Amount     Austable Amount     Basistic Amount       Statistic Amount     Littlese Amount     Austable Amount     Basistic Amount       Statistic Amount     Littlese Amount     Austable Amount     Basistic Amount       Statistic Amount     Littlese Amount     Austable Amount     Basistic Amount       Statistic Amount     Littlese Amount     Austable Amount     Basistic Amount       Statistic Amount     Austable Amount     Basistic Amount     Basistic Amount       St                                                                                                    | GEREDICC generic collateral   |                              |                    |                            |
| OURANTEECER     Guarantee certificate from bank     Auslable Amount     Statustice Amount       Coldana Amount     Utilate Amount     Statustice Amount     Statustice Amount       GUARANTEECERM     Quarantee certificate from bank new     Auslable Amount     Revision Date       GUARANTEECERM     Quarantee certificate from bank new     Auslable Amount     Revision Date       GUARANTEECERM     Quarantee certificate from bank new     Auslable Amount     Revision Date       GUARANTEECERM     Quarantee certificate from bank new     Auslable Amount     Revision Date       GUARANTEECERM     Quarantee certificate from bank new     Auslable Amount     Revision Date       GUARANTEECERM     Utilate Amount     Auslable Amount     Revision Date       HEAVYVEHICAL     Vehical     Utilate Amount     Statustice Amount     Revision Date       Stot000000000     Stot00000000     Stot00000000     Revision Date     Revision Date       Stot0000000000     Stot00000000     Stot00000000     Revision Date     Revision Date       Stot0000000000     Stot00000000     Stot00000000     Revision Date     Revision Date       Stot00000000000     Stot00000000     Stot00000000     Revision Date     Revision Date       Stot00000000000     Stot00000000     Stot00000000     Revision Date     Revision Date                                                                                                    | Collateral Amount             |                              |                    |                            |
| Colderal Amount     Litized Amount     Available Amount     Revision Date       S2400,000.00     \$48,000.00     \$2,85,000.00     \$16 Mar 2019       GUARANTEECERM     Guarantee certificate from bank new<br>Colderal Amount     Available Amount     Revision Date       S2,400,000.00     \$48,000.00     \$2,850,000.00     Revision Date       HEAVYVEHICAL     Vehical     S2,000,000.00     Revision Date       Colderal Amount     Utilized Amount     Available Amount     Revision Date       S2,000,000.00     \$2,080,000.00     \$2,080,000.00     Person Date       IMEXVYVEHICAL     Vehical     Utilized Amount     Available Amount       S2,000,000,000.00     \$2,080,000,000.00     \$7,920,000,000.00     Person Date       IMEANSFTS     Instand Amount     Available Amount     Revision Date       S2,000,000,000,000     \$2,080,000,000     \$5,759,100,000,000     Person Date       Colderal Amount     Utilized Amount     Available Amount     Revision Date       S2,000,000,000,000     \$71,700,000,000     \$2,800,000,000     Person Date       Colderal Amount     Utilized Amount     Available Amount     Revision Date       S2,000,000,000,000     \$71,700,000,000     \$2,820,000,000     Person Date       Colderal Amount     Utilized Amount     Available Amount     Revision Date <td>\$5,000.00</td> <td>\$1,256.00</td> <td>\$3,744.00</td> <td>16 Mar 2019</td>                                                                                                    | \$5,000.00                    | \$1,256.00                   | \$3,744.00         | 16 Mar 2019                |
| Colderal Amount     Litized Amount     Available Amount     Revision Date       S2400,000.00     \$48,000.00     \$2,85,000.00     \$16 Mar 2019       GUARANTEECERM     Guarantee certificate from bank new<br>Colderal Amount     Available Amount     Revision Date       S2,400,000.00     \$48,000.00     \$2,850,000.00     Revision Date       HEAVYVEHICAL     Vehical     S2,000,000.00     Revision Date       Colderal Amount     Utilized Amount     Available Amount     Revision Date       S2,000,000.00     \$2,080,000.00     \$2,080,000.00     Person Date       IMEXVYVEHICAL     Vehical     Utilized Amount     Available Amount       S2,000,000,000.00     \$2,080,000,000.00     \$7,920,000,000.00     Person Date       IMEANSFTS     Instand Amount     Available Amount     Revision Date       S2,000,000,000,000     \$2,080,000,000     \$5,759,100,000,000     Person Date       Colderal Amount     Utilized Amount     Available Amount     Revision Date       S2,000,000,000,000     \$71,700,000,000     \$2,800,000,000     Person Date       Colderal Amount     Utilized Amount     Available Amount     Revision Date       S2,000,000,000,000     \$71,700,000,000     \$2,820,000,000     Person Date       Colderal Amount     Utilized Amount     Available Amount     Revision Date <td></td> <td></td> <td></td> <td></td>                                                                                                    |                               |                              |                    |                            |
| S2400.000     S48.000.00     S48.000.00     S2.352.000.00     16 Mar 2019       GUARANTEECERM     Guarantee certificate from bank new<br>Golfateral Amount     Antiable Amount     Sension Date       S2.000.000     S48.000.00     S48.000.00     S48.000.00     S48.000.00       HEAVYVEHICAL     Vehical     Antiable Amount     Sension Date       Collateral Amount     Utilized Amount     Antiable Amount     Sension Date       Collateral Amount     Utilized Amount     Antiable Amount     Sension Date       CAND     Property at remote Location near mumbal     Antiable Amount     Sension Date       Collateral Amount     Utilized Amount     Antiable Amount     Sension Date       Sti0.000.000.00     S4.240.000.00     S4.240.000.00     Sti0.000.000       MISASEFTS     Internetimental Amount     Revision Date       Sti0.000.000.00     S4.240.000.00     Sti0.000.000     Sti0.000.000       MISASEFTS     Internetimental Amount     Revision Date     Sti0.000.000       MISASEFTS     Internetimental Amount     Revision Date     Sti0.000.000       Sti0.000.000.00     Sti0.000.000     Sti0.000.000     Sti0.000.000       MISASEFTS     Internetimental Amount     Revision Date     Sti0.000.000       Sti0.000.000.00     Sti0.000.000     Sti0.000.000     Sti0.000.000                                                                                                    |                               |                              | Available Amount   | Revision Date              |
| Collareal Amount     Utilized Amount     Available Amount     Revision Date       EXAMOLOGO     \$46,000.00     \$2,352,000.00     16 Mar 2019       HAXYVEHICAL     Vehical     Available Amount     Revision Date       Collareal Amount     Utilized Amount     Available Amount     Revision Date       LAND     Property at remote Location near mumbal     Available Amount     Revision Date       Collareal Amount     Utilized Amount     Available Amount     Revision Date       S10.000.000.00     \$2,480,000.000     \$2,480,000.000     \$10 Mar 2019       MISALSFTS     Initicellamous Assents     Available Amount     Revision Date       S2,000,000.00     \$10,000,000     \$1,000,000     \$10 Mar 2019       PROCEGINGMACHINE     BX Packing Machine Amount     Available Amount     Revision Date       S2,000,000.00     \$10,000,000     \$1,000,000     \$10 Mar 2019       PROCEGINGMACHINE     BX Packing Machine Amount     Available Amount     Revision Date       S10,000,000.00     \$17,700,0000     \$2,87,910,000,000     \$10 Mar 2019       PRINTINGMACHINE     Extra State Amount     Available Amount     Revision Date       S10,000,000,00     \$17,700,0000     \$2,87,910,000,000     \$10 Mar 2019       PRINTINGMACHINE     Utilized Amount     Available Amount     Revision Date <td></td> <td></td> <td></td> <td></td>                                                                                                    |                               |                              |                    |                            |
| Colliseral Amount     Utilized Amount     Available Amount     Revision Date       S2.400,000.00     \$46,000.00     \$2,352,000.00     16 Mar 2019       HEAVYVEHICAL     Vehical     Available Amount     Revision Date       Colliseral Amount     Utilized Amount     Available Amount     Revision Date       S10,000,000.00     \$2,280,000,000.00     \$7,920,000,000.00     01 Mar 2019       LAND     Property at remote Location near mumbal     Available Amount     Revision Date       Colliseral Amount     Utilized Amount     Available Amount     Revision Date       S10,000,000.00     \$4,240,900,000.00     \$5,759,100,000.00     01 Mar 2019       MisARSFTS   miscellaneous asserts     Available Amount     Revision Date       S2,000,000.00     \$10,000,000     \$1,900,000,00     16 Mar 2019       PACKARINMACHINE     Box Packing Machine Am     Available Amount     Available Amount       S10,000,000     \$71,700,00000     \$2,870,100,000     01 Mar 2019       PRINTINMAACHINE     Lutilized Amount     Available Amount     Revision Date       S100,000,000     \$71,700,00000     \$2,870,100,000     01 Mar 2019       PRINTINMAACHINE     Lutilized Amount     Available Amount     Revision Date       S10,000,000,000     \$71,700,00000     \$2,870,100,000     01 Mar 2019    <                                                                                                    |                               |                              |                    |                            |
| S2,400,000.00     \$48,000.00     \$2,452,000.00     16 Mar 2019       HEAVYVEHICAL     Vehical     Available Amount     Available Amount     Revision Date       S10,000,000.00     \$2,052,000,000.00     \$7,920,000,000.00     01 Mar 2019       LAND     Property at remote Location near mumbai     Available Amount     Revision Date       Collateral Amount     Utilized Amount     Available Amount     Revision Date       S10,000,000.00     \$4,240,900,000.00     \$5,799,100,000.00     01 Mar 2019       MISASSFTS   miscrelinneous asserts     Collateral Amount     Revision Date       S10,000,000.00     \$1,000,000.00     \$1,900,000.00     01 Mar 2019       PACKAGINGMACHINE     Box Packing Machine Arm     Revision Date     Revision Date       S10,000,000.00     \$1,700,000.00     \$2,732,900,000.00     01 Mar 2019       PRINTINGMACHINE     Box Packing Machine Arm     Revision Date     Revision Date       S10,000,000.00     \$1,700,000.00     \$2,82,000,000.00     01 Mar 2019       PRINTINGMACHINE     Lotate Amount     Available Amount     Revision Date       S10,000,000.00     \$11,700,000.00     \$2,82,000,000.00     01 Mar 2019       PRINTINGMACHINE     Collateral Amount     Available Amount     Revision Date       S10,000,000.00     \$11,84,000.00     \$16,61,0000.00                                                                                                    |                               |                              |                    |                            |
| HEAVYVEH(CAL     Vehical       Collateral Amount     Utilized Amount     Analable Amount     Bevision Date       S10.000.000.00     \$2.080.000.00     \$7.920.000.000     \$1.142019                                                                                                    |                               |                              |                    |                            |
| Collateral Amount     Utilized Amount     Available Amount     Berdson Date       S10.000.000.00     S2,920,000,000.00     01 Mar 2019       LAND     Property at remote Location near mumbal     Available Amount     Revision Date       Collateral Amount     Utilized Amount     Available Amount     Revision Date       MSASSETS     Intercellamenus assets     Revision Date     Not Mar 2019       Oclateral Amount     Utilized Amount     Available Amount     Revision Date       Collateral Amount     Utilized Amount     Revision Date     Revision Date       Collateral Amount     Utilized Amount     Revision Date     Revision Date       Collateral Amount     Utilized Amount     Revision Date     Revision Date       Collateral Amount     Utilized Amount     Available Amount     Revision Date       Collateral Amount     Utilized Amount     Available Amount     Revision Date       Collateral Amount     Utilized Amount     Available Amount     Revision Date       S10.000,000,000,000     S717,00,000,000     S28,300,000,000     01 Mar 2019       RodoRotLER     rod roller machine     Revision Date     S16,610,000,000       Collateral Amount     Utilized Amount     Available Amount     Revision Date       S10,000,000,000,000     S11,384,000,000     S16,610,000,000     16                                                                                                    |                               |                              |                    |                            |
| S10,000,000.00     \$2,080,000,000.00     \$7,920,000,000.00     01 Mar 2019       LAND     Property at remote Location near mumbai     Available Amount     Revision Date       Collateral Amount     Utilized Amount     Available Amount     Revision Date       MISASSFTS     miscellaneous asserts     Collateral Amount     Revision Date       Collateral Amount     Utilized Amount     Available Amount     Revision Date       S2,000,000,000     \$10,000,000,00     \$2,200,000,000     16 Mar 2019                                                                                                    | HEAVYVEHICAL Vehical          |                              |                    |                            |
| LAND       Property at remote Location near mumbal       Available Amount       Revision Date         Collateral Amount       Utilized Amount       Available Amount       Revision Date         MISASSETS         miscellaneous asswits       Collateral Amount       Revision Date         Collateral Amount       Utilized Amount       Available Amount       Revision Date         S2,000,000.00       S100,000,000       S10,000,000       10 Mar 2019         PACKAGINGMACHINE       Box Packing Machine Am       Collateral Amount       Revision Date         S100,000,000,000       S71,700,000,000       S28,300,000,000       01 Mar 2019         PRINTINGMACHINE       Collateral Amount       Available Amount       Revision Date         S100,000,000,000       S71,700,000,000       S28,300,000,000       01 Mar 2019         PRINTINGMACHINE       Collateral Amount       Available Amount       Revision Date         S1,000,000,000,000       S712,990,000,000       S287,010,000,000       01 Mar 2019         ROADROLLER       road roller machine       Available Amount       Revision Date         S1,000,000,000       S11,384,000,00       S16,616,000,00       10 Mar 2019         TCSSHARE       share of tos       Collateral Amount       Revision Date         S180,000                                                                                                    |                               |                              |                    |                            |
| Delitised Amount     Utilized Amount     Available Amount     Revision Date       S10,000,000,000,000     \$4,240,900,000,000     \$5,759,100,000,000     01 Mar 2019                                                                                                    | \$10,000,000,000.00           | \$2,080,000,000.00           | \$7,920,000,000.00 | 01 Mai 2019                |
| Collateral Amount     Lilized Amount     Available Amount     Revision Date       S10,000,000,000     \$4,240,900,000,000     \$5,759,100,000,000     01 Mar 2019                                                                                                    | LAND Property at remote Loca  | tion near mumbai             |                    |                            |
| MISARSFTS     Instact     Available Amount     Revision Date       Collateral Amount     Utilized Amount     Available Amount     Revision Date       S2000,000.00     \$100,000.00     \$1,900,000.00     16 Mar 2019         PACKAGINGMACHINE     Box Packing Machine Am     Revision Date       Collateral Amount     Utilized Amount     Available Amount       Collateral Amount     Utilized Amount     Revision Date       S100,000,000     \$71,700,000.00     \$228,300,000.00     01 Mar 2019         PRINTINGMACHINE     Collateral Amount     Utilized Amount     Revision Date       Collateral Amount     Utilized Amount     Available Amount     Revision Date       S100,000,000,000.00     \$71,790,000.00     \$228,7010,000.00     01 Mar 2019         ROADROLLER     road roller machine     Collateral Amount     Revision Date       Collateral Amount     Utilized Amount     Available Amount     Revision Date       S28,000,000.00     \$11,384,000.00     \$16,616,000.00     16 Mar 2019         TCSSHARE     share of tcs     Collateral Amount     Available Amount     Revision Date       TCSSHARE     share of tcs     Collateral Amount     Available Amount     Revision Date   Torserver of tcs Collateral Amount     Utilized Amount     Available Amount <t< td=""><td>Collateral Amount</td><td>Utilized Amount</td><td></td><td></td></t<>                                                                                                    | Collateral Amount             | Utilized Amount              |                    |                            |
| Collateral Amount     Utilized Amount     Available Amount     Revision Date       S2,000,000,00     \$100,000,00     \$100,000,00     16 Mar 2019                                                                                                    | \$10,000,000,000.00           | \$4,240,900,000.00           | \$5,759,100,000.00 | 01 Mar 2019                |
| Collateral Amount     Utilized Amount     Available Amount     Revision Date       S2,000,000,00     \$100,000,00     \$100,000,00     16 Mar 2019                                                                                                    |                               | uute                         |                    |                            |
| PACKAGINGMACHINE       Box Packing Machine Arm       Revision Date         Dollaterial Amount       Utilized Amount       Available Amount       Revision Date         \$100,000,000,00       \$71,700,000,00       \$28,300,000,00       01 Mar 2019         PRINTINGMACHINE       Available Amount       Revision Date         Dollaterial Amount       Utilized Amount       Available Amount         \$1,000,000,000,00       \$712,990,000,00       \$287,010,000,00         ROADROLLER       road toller machine       Revision Date         Collaterial Amount       Utilized Amount       Available Amount         \$28,000,000,00       \$11,384,000,00       \$16,616,000,00         TCSSHARE       share of tcs       Revision Date         Collaterial Amount       Utilized Amount       Available Amount         TCSSHARE       share of tcs       Revision Date         Collaterial Amount       Utilized Amount       Available Amount         TCSSHARE       share of tcs       Revision Date         Collaterial Amount       Utilized Amount       Available Amount         TCSSHARE       share of tcs       Revision Date         Collaterial Amount       Utilized Amount       Available Amount                                                                                                    |                               | Utilized Amount              | Available Amount   |                            |
| Collateral Amount     Utilized Amount     Available Amount     Revision Date       \$100,000,000     \$71,700,000,000     \$28,300,000,00     01 Mar 2019                                                                                                    | \$2,000,000.00                | \$100,000.00                 | \$1,900,000.00     | 16 Mar 2019                |
| Collateral Amount     Utilized Amount     Available Amount     Revision Date       \$100,000,000     \$71,700,000,000     \$28,300,000,00     01 Mar 2019                                                                                                    |                               |                              |                    |                            |
| PRINTINGMACHINE<br>Collateral Amount     Utilized Amount     Available Amount     Revision Date       \$1,000,000,000.00     \$712,990,000.00     \$287,010,000,000     01 Mar 2019         ROADROLLER     road roller machine     Revision Date       Collateral Amount     Utilized Amount     Available Amount       S28,000,000.00     \$11,384,000.00     \$16,616,000.00         TCSSHARE     share of tcs       Collateral Amount     Utilized Amount       S180.00     \$17,820.00     16 Mar 2019         TCSSHARE     share of tcs       Collateral Amount     Utilized Amount         Available Amount     Revision Date       Collateral Amount     Utilized Amount                                                                                                    |                               |                              | Available Amount   | Revision Date              |
| Collateral Anount     Utilized Amount     Available Amount     Revision Date       \$1,000,000,000.00     \$712,990,000.00     \$287,010,000.00     01 Mar 2019   ROADROLLER   road roller machine       Collateral Amount     Utilized Amount     Available Amount     Revision Date       S28,000,000.00     \$11,384,000.00     \$16,616,000.00     16 Mar 2019   TCSSHARE   share of tcs       Collateral Amount     Utilized Amount     Available Amount     Revision Date   TCSSHARE   share of tcs       Collateral Amount     Utilized Amount     Available Amount     Revision Date   TCSSHARE   share of tcs       Collateral Amount     Utilized Amount     Available Amount     Revision Date                                                                                                    | \$100,000,000.00              | \$71,700,000.00              | \$28,300,000.00    | 01 Mar 2019                |
| Collateral Amount     Utilized Amount     Available Amount     Revision Date       \$1,000,000,000.00     \$712,990,000.00     \$287,010,000.00     01 Mar 2019   ROADROLLER   road roller machine       Collateral Amount     Utilized Amount     Available Amount     Revision Date       S28,000,000.00     \$11,384,000.00     \$16,616,000.00     16 Mar 2019   TCSSHARE   share of tcs       Collateral Amount     Utilized Amount     Available Amount     Revision Date   TCSSHARE   share of tcs       Collateral Amount     Utilized Amount     Available Amount     Revision Date   TCSSHARE   share of tcs       Collateral Amount     Utilized Amount     Available Amount     Revision Date                                                                                                    |                               |                              |                    |                            |
| \$1,000,000,000     \$712,990,000.00     \$287,010,000.00     01 Mar 2019       ROADROLLER     road roller machine                                                                                                    |                               | Utilized Amount              | Available Amount   | Revision Date              |
| Collateral Amount     Utilized Amount     Available Amount     Revision Date       S28,000,000.00     \$11,384,000.00     \$16,616,000.00     16 Mar 2019                                                                                                    |                               |                              |                    |                            |
| Collateral Amount     Utilized Amount     Available Amount     Revision Date       S28,000,000.00     \$11,384,000.00     \$16,616,000.00     16 Mar 2019                                                                                                    |                               |                              |                    |                            |
| S28,000,000.00     \$11,384,000.00     \$16,616,000.00     16 Mar 2019       TCSSHARE   share of tcs<br>Collateral Amount     Utilized Amount     Available Amount     Revision Date       TCSSHARE   share of tcs<br>Collateral Amount     Utilized Amount     Available Amount     Revision Date       TCSSHARE   share of tcs<br>Collateral Amount     Utilized Amount     Available Amount     Revision Date                                                                                                    |                               |                              | Available Amount   | Davisinn Nata              |
| Collateral Amount     Utilized Amount     Revision Date       \$18,000.00     \$180.00     \$17,820.00     16 Mar 2019                                                                                                    |                               |                              |                    |                            |
| Collateral Amount     Utilized Amount     Revision Date       \$18,000.00     \$180.00     \$17,820.00     16 Mar 2019                                                                                                    |                               |                              |                    |                            |
| \$18,000.00     \$180.00     \$17,820.00     16 Mar 2019       TCSSHARE1   share of tcs<br>Collateral Amount       Utilized Amount     Available Amount     Revision Date                                                                                                    |                               |                              |                    |                            |
| Collateral Amount Utilized Amount Available Amount Revision Date                                                                                                    |                               |                              |                    |                            |
| Collateral Amount Utilized Amount Available Amount Revision Date                                                                                                    |                               |                              |                    |                            |
|                                                                                                    | TCSSHARE1 share of tcs        |                              |                    |                            |
| 310,000,00 \$17,820,00 16 Mar 2019                                                                                                    |                               |                              |                    |                            |
|                                                                                                    | \$18,000.00                   | \$180.00                     | \$17,820.00        | 10 Mar 2019                |
| ⊘ Continue         ⊠ Save as Draft         ⊗ Cancel         ← Back                                                                                                    | ⊘ Continue 🖺 Save as Draft    | ⊗ Cancel ← Back              |                    |                            |
|                                                                                                    |                               |                              |                    |                            |

#### **Field Description**

| Field Name                     | Description                                                                                                    |
|--------------------------------|----------------------------------------------------------------------------------------------------|
| Navigating path<br>to the step | Select the step from the drop-down list to navigate to the step in which details are to be filled for the facility application.<br>OR<br>Click the <b>Home</b> link to navigate back to facility application summary. |
| Party Name                     | Displays the party name for whom the facility is to be applied.                                                                                                    |
| Collaterals                    |                                                                                                    |
|                                | linked to the party gets displayed on this screen. User can also request for<br>llateral from this screen.                                                                                                    |
| Collateral ID                  | Collateral ID of the facility.                                                                                                    |
| Collateral<br>Description      | The description of the collateral.                                                                                                    |
| Collateral<br>Amount           | This collateral amount evaluated against the pledged collateral.                                                                                                    |
| Utilized Amount                | The total utilized amount of the collateral.                                                                                                    |
| Available<br>Amount            | The current available amount for collateral.                                                                                                    |
| Revision Date                  | The revision date of the collateral.                                                                                                    |
|                                |                                                                                                    |

- 15. Click Add Collateral to add the collateral details. The Add Collateral overlay screen appears.
  - OR

Click **Continue** to go to the next step.

OR

Click **Save as Draft** to save the application as a draft. The application gets saved as a draft prompting the user to save the application with the draft name. (For more information, refer <u>Save as Draft</u> section.)

OR

Click **Cancel** to cancel the transaction and navigate to the **Dashboard** Screen. OR

Click **Back** to navigate back to the previous screen.

## Facility Application - Add Collaterals

|                                                                     |                                              |                                                                          | Add Collaterals                                                                             | $\times$ |
|---------------------------------------------------------------------|----------------------------------------------|--------------------------------------------------------------------------|---------------------------------------------------------------------------------------------|----------|
| E futura bank                                                       |                                              |                                                                          | Please specify collateral Type                                                              |          |
| Home / Collaterals                                                  | ~                                            |                                                                          | Fund<br>What would you describe this collateral as?<br>Fund Deposits with Nationalised Bank |          |
| Please complete the step by clicking on co                          | ontinue at the respective stage.             |                                                                          | · · · · · · · · · · · · · · · · · · ·                                                       |          |
| Your existing collaterals are listed below, y                       | you can add new collaterals if required      |                                                                          | What is the estimated value of this collateral?                                             |          |
| Collaterals                                                         |                                              |                                                                          |                                                                                             |          |
|                                                                     |                                              |                                                                          | What is the purpose of this collateral?                                                     |          |
| AUDICAR                                                             |                                              |                                                                          | Pledged for New Business Facility                                                           |          |
| Collateral Amount                                                   | Utilized Amount                              | Available Amount                                                         | Any other comments                                                                          |          |
| \$3,100,000.00                                                      | \$1,325,870.00                               | \$1,774,130.00                                                           | Secured Collateral                                                                          |          |
|                                                                     |                                              |                                                                          |                                                                                             |          |
| FLAT1 new flat at carter road                                       | d                                            |                                                                          | ⊕ Add                                                                                       |          |
| Collateral Amount                                                   | Utilized Amount                              | Available Amount                                                         |                                                                                             |          |
| \$5,400,000.00                                                      | \$162,000.00                                 | \$5,238,000.00                                                           |                                                                                             |          |
| ROADROLLER   road roller ma<br>Collateral Amount<br>\$28,000,000.00 | achine<br>Utilized Amount<br>\$11,384,000.00 | Available Amount<br>\$16,616,000.00                                      | Revision Date<br>16 Mar 2019                                                                |          |
| TCSSHARE share of tcs                                               |                                              |                                                                          |                                                                                             |          |
| Collateral Amount<br>\$18,000,00                                    | Utilized Amount<br>\$180.00                  | Available Amount<br>\$17.820.00                                          | Revision Date<br>16 Mar 2019                                                                |          |
|                                                                     |                                              | ••••                                                                     |                                                                                             |          |
| TCSSHARE1 share of tcs                                              |                                              |                                                                          |                                                                                             |          |
| Collateral Amount                                                   | Utilized Amount                              | Available Amount                                                         | Revision Date                                                                               |          |
| \$18,000.00                                                         | \$180.00                                     | \$17,820.00                                                              | 16 Mar 2019                                                                                 |          |
| O Continue Save as Draf                                             | tt 🚫 Cancel 🤆 Back                           |                                                                          |                                                                                             |          |
|                                                                     | Copyright © 2006, 2017, Oracle and/          | or its affiliates. All rights reserved.   Security Information   Terms a | nd Conditions                                                                               |          |

| Field Name                                               | Description                                                       |
|----------------------------------------------------------|-------------------------------------------------------------------|
| Please specify collateral type                           | The collateral type like Plant & Machinery, Vehicle, Stocks etc.  |
| What would you<br>describe this<br>collateral as         | The description of the collateral.                                |
| What is the<br>estimated value<br>of this<br>collateral? | The estimated value of the collateral with selection of currency. |
| What is the<br>purpose of this<br>collateral?            | The purpose for the new collateral.                               |

| Field Name          | Description                                                                  |
|---------------------|------------------------------------------------------------------------------|
| Any other comments? | The remarks/ instructions that needs to be communicated to the bank, if any. |

16. From the **Collateral type** list, select the appropriate collateral type.

- 17. In the **Collateral description** field, enter the description of the collateral.
- 18. From the **Currency** list, select the appropriate currency for entering the estimated value of collateral.
- 19. In the Collateral estimated value field, enter the collateral amount.
- 20. In the **Purpose** field, enter the purpose for collateral.
- 21. In the **Comments** field, enter the specific instructions to be given to the bank, if any.
- 22. Click Add. The new collateral is added as a new card on the Collaterals Details screen.

| futura bank                                                      |                                        |                                      | Q Melcon<br>Li                                                                           | me, Murphy Maker<br>ast login 21 Nov 03:39 PM |
|------------------------------------------------------------------|----------------------------------------|--------------------------------------|------------------------------------------------------------------------------------------|-----------------------------------------------|
|                                                                  |                                        |                                      |                                                                                          | Sunrise Coffee                                |
| Home / Collaterals<br>Please complete the step by clicking on co | ntinue at the respective stage.        |                                      |                                                                                          |                                               |
| Your existing collaterals are listed below, y                    | ou can add new collaterals if required |                                      | $\textcircled{\begin{tabular}{c} \hline \hline \hline \hline \hline \hline \end{array}}$ | Add Collaterals                               |
| Collaterals                                                      |                                        |                                      |                                                                                          |                                               |
| Fund Deposits with Nationalised                                  | Bank                                   |                                      |                                                                                          | 0                                             |
| New<br>Type                                                      | Currency                               | Estimated Value                      | Purpose                                                                                  |                                               |
| FNDS                                                             | USD                                    | 2100000                              | Pledged for New Business<br>Facility                                                     |                                               |
| AUDICAR                                                          |                                        |                                      |                                                                                          |                                               |
| Collateral Amount<br>\$3,100,000.00                              | Utilized Amount<br>\$1,325,870.00      | Available Amount<br>\$1,774,130.00   | Revision Date<br>16 Mar 2019                                                             |                                               |
| FLAT1 new flat at carter road                                    | 1                                      |                                      |                                                                                          |                                               |
| Collateral Amount<br>\$5,400,000.00                              | Utilized Amount<br>\$162,000.00        | Available Amount<br>\$5,238,000.00   | Revision Date<br>16 Mar 2019                                                             |                                               |
|                                                                  |                                        |                                      |                                                                                          |                                               |
| GEBERICC   generic collateral<br>Collateral Amount               | Utilized Amount                        | Available Amount                     | Revision Date                                                                            |                                               |
| \$5,000.00                                                       | \$1,256.00                             | \$3,744.00                           | 16 Mar 2019                                                                              |                                               |
| GUARANTEECER Guarantee                                           | certificate from bank                  |                                      |                                                                                          |                                               |
| Collateral Amount<br>\$2,400,000.00                              | Utilized Amount<br>\$48,000.00         | Available Amount<br>\$2,352,000.00   | Revision Date<br>16 Mar 2019                                                             |                                               |
| GUARANTEECERM Guarante                                           | e certificate from bank new            |                                      |                                                                                          |                                               |
| Collateral Amount<br>\$2,400,000.00                              | Utilized Amount<br>\$48,000.00         | Available Amount<br>\$2,352,000.00   | Revision Date<br>16 Mar 2019                                                             |                                               |
|                                                                  |                                        |                                      |                                                                                          |                                               |
| HEAVYVEHICAL Vehical<br>Collateral Amount                        | Utilized Amount                        | Available Amount                     | Revision Date                                                                            |                                               |
| \$10,000,000,000.00                                              | \$2,080,000,000.00                     | \$7,920,000,000.00                   | 01 Mar 2019                                                                              |                                               |
| LAND Property at remote Lon<br>Collateral Amount                 | cation near mumbai<br>Utilized Amount  | Available Amount                     | Revision Date                                                                            |                                               |
| \$10,000,000,000.00                                              | \$4,240,900,000.00                     | \$5,759,100,000.00                   | 01 Mar 2019                                                                              |                                               |
| MISASSETS miscellaneous a                                        |                                        |                                      | Revision Date                                                                            |                                               |
| Collateral Amount<br>\$2,000,000.00                              | Utilized Amount<br>\$100,000.00        | Available Amount<br>\$1,900,000.00   | Revision Date<br>16 Mar 2019                                                             |                                               |
|                                                                  | acking Machine Arm                     |                                      |                                                                                          |                                               |
| Collateral Amount<br>\$100,000,000.00                            | Utilized Amount<br>\$71,700,000.00     | Available Amount<br>\$28,300,000.00  | Revision Date<br>01 Mar 2019                                                             |                                               |
| PRINTINGMACHINE                                                  |                                        |                                      |                                                                                          |                                               |
| Collateral Amount<br>\$1,000,000,000.00                          | Utilized Amount<br>\$712,990,000.00    | Available Amount<br>\$287,010,000.00 | Revision Date<br>01 Mar 2019                                                             |                                               |
| ROADROLLER road roller ma                                        |                                        |                                      |                                                                                          |                                               |
| Collateral Amount<br>\$28,000,000.00                             | Utilized Amount<br>\$11,384,000.00     | Available Amount<br>\$16,616,000.00  | Revision Date<br>16 Mar 2019                                                             |                                               |
| TCSSHARE share of tcs                                            |                                        |                                      |                                                                                          |                                               |
| Collateral Amount<br>\$18,000.00                                 | Utilized Amount<br>\$180.00            | Available Amount<br>\$17,820.00      | Revision Date<br>16 Mar 2019                                                             |                                               |
| TCSSHARE1 share of tcs                                           |                                        |                                      |                                                                                          |                                               |
| Collateral Amount<br>\$18,000.00                                 | Utilized Amount<br>\$180.00            | Available Amount<br>\$17,820.00      | Revision Date<br>16 Mar 2019                                                             |                                               |
| 🔗 Continue 💾 Save as Draft                                       | ⊗ Cancel ← Back                        |                                      |                                                                                          |                                               |
|                                                                  |                                        |                                      |                                                                                          |                                               |

 Click Continue to go to the next step. The Facility Application - Upload Documents screen to upload the documents appears. OR

Click <sup>8</sup> and then click **Edit** to edit the details of newly added collateral. The **Add Collateral** overlay screen appears in the editable form.

OR

Click <sup>8</sup> and then click **Remove** to remove the newly added collateral.

OR

Click Add Collaterals, if you want to add more collaterals.

OR

Click Load More Collaterals, to load more collaterals.

OR

Click **Save as Draft** to save the application as a draft. The application gets saved as a draft, prompting the user to save the application with the draft name. (For more information, refer <u>Save as Draft</u> section.)

OR

Click **Cancel** to cancel the transaction and navigate to the **Dashboard** Screen. OR

Click **Back** to navigate back to the previous screen.

#### **Facility Application - Upload Documents**

Following screen is shown when user clicks on 'Upload Documents' step from the 'Facility Application Summary Page' or on accessing the step from breadcrumb option available as a part of each step details screen or by clicking on continue on the collateral details page.

As a part of this step, corporate user can see the list of documents that needs to be submitted for applying a facility. User can upload the documents and proceed with the facility application. The list of documents displayed here are fetched from integrated mid-office/back office application.

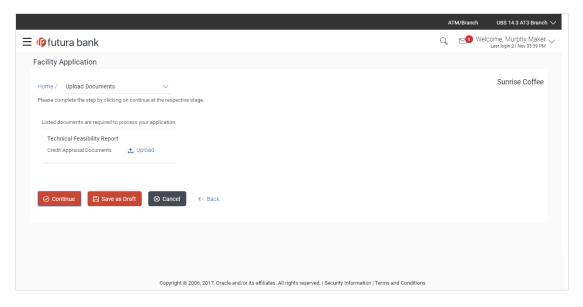

#### **Field Description**

| Field Name                     | Description                                                                                                    |
|--------------------------------|----------------------------------------------------------------------------------------------------|
| Navigating path<br>to the step | Select the step from the drop- down list to navigate to the step in which details are to be filled for the facility application.<br>OR<br>Click the <b>Home</b> link to navigate back to facility application |
| Party Name                     | Displays the party name for whom the facility is to be applied.                                                                                                    |
| Document Name                  | The document that the corporate is expected to submit as a part of application.                                                                                                    |
|                                | The list of the documents is fetched from the mid-office based on the selected product type.                                                                                                    |
|                                |                                                                                                    |

- 24. Click <sup>1</sup> <sup>Upload</sup> to browse and upload the required document to process the application.
- 25. Select the appropriate file to be uploaded, and click **Open** to upload the documents.
- 26. Click **Continue**. The **Facility Application** screen displaying completion of all the three steps to apply for the facility appears.
  - OR

Click **Save as Draft** to save the application as a draft. The application gets saved as a draft prompting the user to save the application with the draft name. (For more information, refer <u>Save as Draft</u> section.)

OR

Click **Cancel** to cancel the transaction and navigate to the **Dashboard** Screen. OR

Click **Back** to navigate back to the previous screen.

#### **Facility Application**

|                      |                                                                                                    |                   | Viewer 🔻 | ATM/Branch                            | English 🔻             |
|----------------------|----------------------------------------------------------------------------------------------------|-------------------|----------|---------------------------------------|-----------------------|
| ≡ 🏟 futura bank      |                                                                                                    |                   | Q 🗹      | Welcome, Sonal J<br>Last login 23 Dec | Agarwal 🗸<br>10:47 AM |
| Facility Application |                                                                                                    |                   |          |                                       |                       |
|                      | You can start from any step.<br>Simply fill in the required details and submit the application.<br>% Remaining<br>Facility initiation for Sunrise Coffee |                   |          |                                       |                       |
|                      | Facility Requirements<br>Let us know the amount and duration for credit facility                                                                         | ○ Completed       | >        |                                       |                       |
| 6.H                  | Collaterals<br>View your existing collaterals and add new collaterals if required                                                                        |                   | >        |                                       |                       |
|                      | Upload Documents<br>Submit supporting documents                                                                                                    | ⊙ Completed       | >        |                                       |                       |
| Submit Scancel       | ← Back                                                                                                    |                   |          |                                       |                       |
| Copyright            | © 2006, 2017, Oracle and/or its affiliates. All rights reserved.   Security Information   Ter                                                            | ms and Conditions |          |                                       |                       |

#### 27. Click Submit.

OR

Click the **link** against each card to view the **Facility Requirements**/ **Collaterals**/ **Upload Documents** section details.

OR

Click Cancel to cancel the operation and to navigate back to 'Dashboard'.

OR

Click **Back** to navigate back to the previous screen.

28. The Facility Application - Review screen appears.

#### **Facility Application - Review**

|                                                                                                    |                                |                                       |    | ATM/Branch                  | English                   |
|----------------------------------------------------------------------------------------------------|--------------------------------|---------------------------------------|----|-----------------------------|---------------------------|
| 🕼 futura bank                                                                                               |                                |                                       | QE | Welcome,<br>Last login 20 0 | Nick Fury<br>Dec 01:46 PM |
| Collateral Evaluation                                                                                       |                                |                                       |    |                             |                           |
| REVIEW You have initiated a request for Facility Origination. Please review the details before you confirm! |                                |                                       |    |                             |                           |
| Facility Requirements                                                                                       |                                |                                       |    | Ø                           |                           |
| Funded<br>\$10,000,000.00   2 years 0 months<br>Facility for new Business<br>No                             |                                |                                       |    |                             |                           |
| Show More                                                                                                   |                                |                                       |    |                             |                           |
| Collaterals                                                                                                 |                                |                                       |    | Ø                           |                           |
| Printing Machine<br>Type Currency<br>MCHN USD                                                               | Estimated Value<br>1000000     | Purpose<br>Pledge for New<br>Business |    |                             |                           |
| (Show More                                                                                                  |                                |                                       |    |                             |                           |
| Upload Documents Technical Feasibility Report Tech Doc.pdf                                                  |                                |                                       |    | Ø                           |                           |
| Show More                                                                                                   |                                |                                       |    |                             |                           |
| Terms and conditions I agree to the terms and conditions                                                    |                                |                                       |    |                             |                           |
| ⊘ Confirm     ⊗ Cancel     ← Back                                                                           |                                |                                       |    |                             |                           |
| Copyright @ 2006, 2017, Oracle and/or its affiliates. All rights reserved.   Security in                    | formation   Terms and Conditio | ns                                    |    |                             |                           |

- 29. Click the See Terms and Conditions link to view the terms and conditions.
- 30. Select I agree to the Term & Conditions check box to accept the terms and conditions.
- 31. Verify the details, and click Confirm. OR

Click  $\checkmark$  against the section that you want to edit. The screen appears in editable form. OR

Click Show More to view the Facility Requirements/ Collaterals/ Upload Documents section details.

OR

Click  $\ensuremath{\textbf{Cancel}}$  to cancel the operation and to navigate back to 'Dashboard'. OR

Click **Back** to navigate back to the previous screen.

32. On successful submission, confirmation message for initiating the facility request appears along with the application reference number to track the status of your application. Click the **Back to Dashboard** link to go to Dashboard screen. OR

Click the **Application Tracker** link to track your facility application.

#### Facility Application - Confirm

|                                                                    |   | ATM/Branch                 | English 🔻                   |
|--------------------------------------------------------------------|---|----------------------------|-----------------------------|
| ≡ iĝ futura bank                                                   | Q | Welcome,<br>Last login 201 | Nick Fury 🗸<br>Dec 01:46 PM |
| Credit Facility application                                        |   |                            |                             |
| Credit Facility application submitted successfully.                |   |                            |                             |
| Reference Number<br>2012AB5C3880                                   |   |                            |                             |
| Host Reference Number<br>APP193545078                              |   |                            |                             |
| Status<br>Completed                                                |   |                            |                             |
| Credit Facility Application Number<br>APP193545078                 |   |                            |                             |
| What would you like to do next?                                    |   |                            |                             |
| Go To Dashboard Go to Application Tracker New Facility Application |   |                            |                             |
|                                                                    |   |                            |                             |
|                                                                    |   |                            |                             |
|                                                                    |   |                            |                             |

#### Home

# 4. Amend Facility

This option enables the corporate user to request for changes in an existing credit facility. These amendments could be with respect to enhancement of the limits, extension of tenure, addition of new collateral or upload of new documents.

Similar to New Facility origination, Facility Amendment also has various stages, using the OBDX platform user can only request for modification in his/her existing facility

On submission of Amendment of Credit Facility Application from OBDX side, the request is sent to the bank for further processing. Bank staff can view and process the application using back office or mid office systems integrated with OBDX.

Corporates can track the status of the amendment applications using Application Tracker available within OBDX.

#### **Prerequisites:**

- Party preference is maintained
- Corporate users are created
- Approval rule set up for corporate user to perform the actions

#### How to reach here:

```
Credit Facility Management – Overview > Quick Links > Amend Facility
OR
Toggle Menu > Credit Facility Management > Amend Facility
OR
Toggle Menu > Credit Facility Management > Credit Facility > Facility Details > Amend Facility
```

#### To modify the details of an existing facility: (in case the user has not clicked on Amend Facility

from the Facility details screen)

1. Click the **Amend Facility** option (from toggle menu or from Quick links). A pop up having option to select the Facility ID appears.

#### **Amend Facility - Select Facility ID**

| ≡ @futura bank |                                                                                     |                            | Q |
|----------------|-------------------------------------------------------------------------------------|----------------------------|---|
|                |                                                                                     |                            |   |
|                |                                                                                     |                            |   |
|                |                                                                                     |                            |   |
|                | Choose Facility                                                                     | $\otimes$                  |   |
|                | Facility ID                                                                         |                            |   |
|                | GUARANTEE_1                                                                         |                            |   |
|                | → Proceed ⊗ Cancel                                                                  |                            |   |
|                |                                                                                     |                            |   |
|                |                                                                                     |                            |   |
|                |                                                                                     |                            |   |
|                |                                                                                     |                            |   |
| Copyright 6    | 2006, 2017, Oracle and/or its affiliates. All rights reserved.   Security Informati | ion   Terms and Conditions |   |

#### **Field Description**

| Field Name  | Description                                           |
|-------------|-------------------------------------------------------|
| Facility ID | List of all the Facility IDs mapped to the corporate. |

- 2. From the Facility ID field, select the appropriate facility ID.
- 3. Click **Proceed**. The **Facility Application Amendment** screen appears. OR

Click **Cancel** to cancel the transaction and navigate to the **Dashboard** Screen.

#### Facility Application – Summary Page

Credit Facility Amendment Application summary page displays the summary of all steps involved in modification of a facility.

Following are the changes that the user can modify in an existing facility:

- Facility Amount
- Facility Tenure
- Addition of a New Sub-facility
- Addition of a new Collateral
- Upload of additional documents

User can select any of the step for modification from the home page, i.e. user can click on any step and modify the details.

|                 |          |                                                                                                    |                    | Viewer 🔻 | ATM/Branch                         | English 🔻                |
|-----------------|----------|----------------------------------------------------------------------------------------------------|--------------------|----------|------------------------------------|--------------------------|
| ≡ 🏟 futura bank |          |                                                                                                    |                    | Q 🗹      | Welcome, Sonal<br>Last login 23 De | Agarwal 🗸<br>to 10:47 AM |
| Amend Facility  |          |                                                                                                    |                    |          |                                    |                          |
|                 |          | You can start from any step.<br>Simply fill in the required details and submit the application.<br>100% Remaining |                    |          |                                    |                          |
|                 |          | GUARANTEE_1 of Sunrise Coffee                                                                                     |                    |          |                                    |                          |
|                 |          | Facility Requirements<br>Let us know the amount and duration for credit facility                                  | ③ Get Started      | >        |                                    |                          |
|                 |          | Collaterals<br>View your existing collaterals and add new collaterals if required                                 | ⊙ Get Started      | >        |                                    |                          |
|                 |          | Upload Documents<br>Submit supporting documents                                                                   | ⊙ Get Started      | >        |                                    |                          |
| ⊘ Submit        | ⊗ Cancel | ← Back                                                                                                    |                    |          |                                    |                          |
|                 | Copyrigh | t © 2006, 2017, Oracle and/or its affiliates. All rights reserved.   Security Information   Te                    | rms and Conditions |          |                                    |                          |

#### **Field Description**

| Field Name               | Description                                                         |
|--------------------------|---------------------------------------------------------------------|
| Facility<br>Requirements | The user clicks this link to modify the facility amount and tenure. |
| Collaterals              | The user clicks this link to add a new collateral.                  |
| Upload<br>Documents      | The user clicks this link for uploading the documents.              |

4. Click the Facility Requirements card. The Facility Application screen appears.

## **Facility Application - Facility Requirement Details**

|                                                                                                    |   | ATM/Branch English 🔻                               |
|----------------------------------------------------------------------------------------------------|---|----------------------------------------------------|
| ≡ lipfutura bank                                                                                                    | Q | Welcome, Psd Maker V<br>Last login 12 Dec 05:51 PM |
| Amend Facility                                                                                                    |   |                                                    |
| Home / Facility Requirements                                                                                                    |   | Sunrise Coffee                                     |
| Please complete the step by clicking on continue at the respective stage.                                                                                                    |   |                                                    |
| Enter your facility requirements, so as to serve you better                                                                                                    |   |                                                    |
| Facility Requirement Details                                                                                                    |   |                                                    |
| GUARANTEE_1                                                                                                    |   | 0                                                  |
| Funding Type         Revolving Line         Sanctioned Amount         Utilized Amount         Available Amount         Expiry Date           GUARANTEE         No         £433,270.00         £100,000.00         £333,270.00         17 Apr 2020 |   | 23.08 % Utilized                                   |
|                                                                                                    |   |                                                    |
| ⊘ Continue     E Save as Draft     ⊗ Cancel     ← Back                                                                                                    |   |                                                    |
|                                                                                                    |   |                                                    |
|                                                                                                    |   | $\diamond$                                         |
| Copyright @ 2006. 2017. Oracle and/or its affiliates. All rights reserved. I Security Information I Terms and Conditions                                                                                                    |   |                                                    |

| Field Name                                | Description                                                                                                    |
|-------------------------------------------|----------------------------------------------------------------------------------------------------|
| Navigating path to the step               | Select the step from the drop- down list whose details are to be filled<br>for the facility application.<br>OR<br>Click the Home link to navigate back to facility application summary<br>page. |
| Party Name                                | Displays the party name for whom the facility is being amended.                                                                                                    |
| Facility Requireme<br>This card shows the | ent Details<br>e details of the selected facility.                                                                                                    |
| Facility ID                               | ID of the Credit Facility selected for amendment.                                                                                                    |

| Field Name           | Description                                                                                                    |
|----------------------|----------------------------------------------------------------------------------------------------|
| Funding Type         | The purpose or the facility category under which the facility has been opened. For e.g. Term Loan, Working Capital Finance, Over draft, etc. |
| Revolving Line       | This field displays if the facility is revolving or not.                                                                                     |
| Sanctioned<br>Amount | The total limit amount sanctioned for the facility.                                                                                          |
| Utilized Amount      | The amount utilized for the facility.                                                                                                    |
| Available Amount     | The current available amount for the facility.                                                                                               |
| Expiry Date          | The date on which facility expires.                                                                                                    |
| % Utilized           | Displays the percentage utilization of the facility in a line graph.                                                                         |

5. Click <sup>6</sup> and then click **Edit Facility** to modify the details of an existing facility. The **Edit Facility Details** overlay screen appears.

OR

Click <sup>o</sup> and then click **Add Sub Facility** to add the details for a sub facility under the selected facility. The **Add Sub Facility** overlay screen appears.

OR

Click **Continue** to go to the next step.

OR

Click **Save as Draft** to save the application as a draft. The application gets saved as a draft prompting the user to save the application with the draft name. (For more information, refer <u>Save as Draft</u> section)

OR

Click **Cancel** to cancel the transaction and navigate to the Dashboard Screen. OR

Click **Back** to navigate back to the previous screen.

#### **Edit Facility Details**

| ⊟ inpfutura bank                                                                                                    | Edit Facility Details                                                                                                   | $\times$ |
|----------------------------------------------------------------------------------------------------|----------------------------------------------------------------------------------------------------|----------|
| Amend Facility                                                                                                    | Facility Amount<br>USD 433270                                                                                           |          |
| Home / Facility Requirements . Please complete the step by clicking on continue at the respective stage. Enter your facility requirements, so as to serve you better Facility Requirement Details                                      | ▼ For how long do you need this facility? 1 1 ▼ Do you have any specific instructions for us? Specify your instructions |          |
| GUARANTEE_1         Funding Type       Revolving Line       Sanctioned Amount       Utilized Amount         GUARANTEE       Yes       £433,270.00       £100,000.00         Ocontinue       El Save as Draft       Sancel       ← Back | <b>(۲) Update</b><br>Available Amount Expir<br>£333,270.00 17 A                                                         |          |
|                                                                                                    |                                                                                                    |          |

#### **Field Description**

Field Name Description

**Edit Facility Details** 

Facility Currency The currency in which facility was applied originally is displayed.

**Facility Amount** The amount for which the facility is applied.

| For how long do            | The tenure for the facility in 'Year' and 'Months'. |
|----------------------------|-----------------------------------------------------|
| you need this<br>facility? |                                                     |

**Do you have any** The remarks/ instructions that needs to be communicated to the bank. **specific instructions for** 

us?

- 6. In the **Currency** list, system displays the currency in which the facility was originally applied.
- 7. In the **Amount** field, modify the amount for the facility, if required.
- 8. From the Year and Month list, modify the tenure for the facility if required.
- 9. In the **Specific Instructions** field, modify the specific instructions to be given to the bank, if any.
- 10. Click **Update**. The **Facility Requirement Details** screen gets updated and facility details will be saved and appear in a card form, with old and newly edited details.

#### **Amend Facility - Facility Requirement Details**

|                                                                                                    |   | ATM/Branch I                           | English 🔻  |
|----------------------------------------------------------------------------------------------------|---|----------------------------------------|------------|
| $\equiv$ ( $\hat{p}$ futura bank                                                                                                    | Q | Welcome, Psd N<br>Last login 12 Dec 09 | Maker 🗸    |
| Amend Facility                                                                                                    |   |                                        |            |
| Home / Facility Requirements                                                                                                    |   | Sunrise Co                             | offee      |
| Please complete the step by clicking on continue at the respective stage.                                                                                                    |   |                                        |            |
| Enter your facility requirements, so as to serve you better                                                                                                    |   |                                        |            |
| Facility Requirement Details                                                                                                    |   |                                        |            |
| GUARANTEE_1                                                                                                    |   |                                        | 0          |
| Funding Type         Revolving Line         Sanctioned Amount         Utilized Amount         Available Amount         Explry Date           GUARANTEE         No         £433,270.00         £100,000.00         £333,270.00         17 Apr 2020 |   | 23.08 % Utilized                       |            |
| Amended Details       Facility Amount     Tenure       \$433,270.00     1 years 2 months                                                                                                    |   |                                        |            |
| <ul> <li>⊘ Continue</li> <li>Pave as Draft</li> <li>⊗ Cancel</li> <li>← Back</li> </ul>                                                                                                    |   |                                        |            |
| Copyright © 2006, 2017, Oracle and/or its affiliates. All rights reserved.   Security Information   Terms and Conditions                                                                                                    |   |                                        | $\bigcirc$ |

11. Click **Continue** to go to the next step.

OR

Click **Save as Draft** to save the application as a draft. The application gets saved as a draft prompting the user to save the application with a draft name. (For more information, refer <u>Save as Draft</u> section).

OR

Click **Cancel** to cancel the transaction and navigate to the **Dashboard** Screen. OR

Click **Back** to navigate back to the previous screen.

OR

Click <sup>8</sup> and then click **Add Sub Facility** to add the details for a sub facility under the selected facility. The **Add Sub Facility** overlay screen appears. OR

Click <sup>8</sup> and then click **Edit Facility** to modify any other details of an existing facility, if required. The **Edit Facility Details** overlay screen appears.

#### Add Sub Facility

|                                                               | _                                                                | _                                | _                                 | _                               | Add Sub Facility ×                                                                       |
|---------------------------------------------------------------|------------------------------------------------------------------|----------------------------------|-----------------------------------|---------------------------------|------------------------------------------------------------------------------------------|
| $\equiv$ ( $p$ futura bank                                    |                                                                  |                                  |                                   |                                 | Facility Amount                                                                          |
| Amend Facility                                                |                                                                  |                                  |                                   |                                 | USD 🔻 5000                                                                               |
| Home / Facility Requ                                          | irements                                                         |                                  |                                   | <b>*</b>                        | For how long do you need this facility?                                                  |
| Please complete the step t<br>Enter your facility requirement | by clicking on continue at the<br>nts, so as to serve you better | respective stage.                |                                   |                                 | 2 v v<br>In which category funds are required?                                           |
| Facility Requirement                                          | Details                                                          |                                  |                                   |                                 | Term Loan 💌                                                                              |
| GUARANTEE_1                                                   |                                                                  |                                  |                                   |                                 | What is the purpose of this fund?<br>Investment                                          |
| Funding Type<br>GUARANTEE                                     | Revolving Line<br>No                                             | Sanctioned Amount<br>£433,270.00 | Utilized Amount<br>£100,000.00    | Available Amount<br>£333,270.00 | Expin<br>17 Å Do you have any specific instructions for us?<br>Fund required for buiness |
| Amended Details                                               | l                                                                |                                  |                                   |                                 |                                                                                          |
| ⊘ Continue                                                    | Save as Draft 🛛 🛞 C                                              | Cancel                           |                                   |                                 | ⊕ Add                                                                                    |
|                                                               | Сор                                                              | yright © 2006, 2017, Oracle and/ | or its affiliates. All rights res | erved.   Security Information   | Terms and C                                                                              |

| Description                                                          |
|----------------------------------------------------------------------|
| Overlay                                                              |
| The currency in which sub facility is to be applied.                 |
| The amount for which the sub facility is to be applied.              |
| The tenure for the sub facility in 'Year' and 'Months'.              |
| The facility category under which sub facility is to be applied.     |
| The purpose for applying the sub facility.                           |
| The remarks/ instructions that needs to be communicated to the bank. |
|                                                                      |

- 12. Enter the relevant information, as required.
- 13. Click Add. The sub facility Requirement details gets added in a card form.
- 14. Click **Continue** to go to the next step. Collaterals details page with all the collaterals mapped to the party appears.

OR

Click <sup>6</sup> and then click **Add Sub Facility** to add more sub facility details, if required. The **Add Sub Facility** overlay screen appears.

OR

Click and then click **Edit Facility** to amend the facility, if required. The **Edit Facility Details** overlay screen appears.

OR

Click <sup>8</sup> and then click **Remove Facility** to remove the added sub facility. OR

Click **Save as Draft** to save the application as a draft. The application gets saved as a draft prompting the user to save the application with the draft name. (For more information, refer <u>Save as Draft</u> section).

OR

Click **Cancel** to cancel the transaction and navigate to the **Dashboard** Screen. OR

Click **Back** to navigate back to the previous screen.

Note: The user can add sub facilities up to seven levels.

## **Facility Application - Collaterals**

|                                                                                                    |                                                                                                    | C Melcome, Psd Maker<br>Last login 12 Dec 05:51 PM                                                                                                    |
|----------------------------------------------------------------------------------------------------|----------------------------------------------------------------------------------------------------|----------------------------------------------------------------------------------------------------|
|                                                                                                    |                                                                                                    | Lasciogin 12 Dec 03.31 Pm                                                                                                    |
|                                                                                                    |                                                                                                    |                                                                                                    |
|                                                                                                    | *                                                                                                    | Sunrise Coffee                                                                                                    |
| ontinue at the respective stage.                                                                                                    |                                                                                                    |                                                                                                    |
| you can add new collaterals if required                                                                                                    |                                                                                                    |                                                                                                    |
|                                                                                                    |                                                                                                    | ⊕ Add Collaterals                                                                                                    |
|                                                                                                    |                                                                                                    |                                                                                                    |
|                                                                                                    |                                                                                                    |                                                                                                    |
|                                                                                                    |                                                                                                    | Revision Date                                                                                                    |
| \$1,385,870.00                                                                                                    | \$1,714,130.00                                                                                                    | 16 Mar 2019                                                                                                    |
| ial building at prime location                                                                                                    |                                                                                                    |                                                                                                    |
| Utilized Amount                                                                                                    | Available Amount                                                                                                   | Revision Date                                                                                                    |
| \$5,150,000,000.00                                                                                                    | \$4,850,000,000.00                                                                                                 | 16 Mar 2019                                                                                                    |
|                                                                                                    |                                                                                                    |                                                                                                    |
| d                                                                                                    |                                                                                                    |                                                                                                    |
| Utilized Amount                                                                                                    | Available Amount                                                                                                   | Revision Date                                                                                                    |
| \$482,000.00                                                                                                    | \$4,918,000.00                                                                                                    | 16 Mar 2019                                                                                                    |
|                                                                                                    |                                                                                                    |                                                                                                    |
|                                                                                                    |                                                                                                    |                                                                                                    |
| \$71,850,000.00                                                                                                    |                                                                                                    | Revision Date                                                                                                    |
|                                                                                                    | \$28,150,000.00                                                                                                    | 01 Mar 2019                                                                                                    |
| machine<br>Utilized Amount                                                                                                    | Available Amount                                                                                                   | Revision Date                                                                                                    |
| machine                                                                                                    |                                                                                                    |                                                                                                    |
| machine<br>Utilized Amount                                                                                                    | Available Amount                                                                                                   | Revision Date                                                                                                    |
| machine<br>Utilized Amount<br>\$712,990,000.00<br>at remote Location<br>Utilized Amount                                                                 | Available Amount                                                                                                   | Revision Date                                                                                                    |
| machine<br>Utilized Amount<br>\$712,990,000.00<br>at remote Location                                                                                    | Available Amount<br>\$287,010,000.00                                                                               | Revision Date<br>01 Mar 2019                                                                                                    |
| machine<br>Utilized Amount<br>\$712,990,000.00<br>at remote Location<br>Utilized Amount<br>\$903,000.00                                                 | Available Amount<br>\$287,010,000.00<br>Available Amount                                                           | Revision Date<br>01 Mar 2019<br>Revision Date                                                                                                    |
| machine<br>Utilized Amount<br>\$712,990,000.00<br>at remote Location<br>Utilized Amount<br>\$903,000.00                                                 | Available Amount<br>\$287,010,000.00<br>Available Amount<br>\$29,197,000.00                                        | Revision Date<br>01 Mar 2019<br>Revision Date<br>16 Mar 2019                                                                                                    |
| machine<br>Utilized Amount<br>S712,990,000.00<br>at remote Location<br>Utilized Amount<br>\$903,000.00                                                  | Available Amount<br>\$287,010,000.00<br>Available Amount<br>\$29,197,000.00<br>Available Amount                    | Revision Date<br>01 Mar 2019<br>Revision Date<br>16 Mar 2019<br>Revision Date                                                                                                    |
| machine<br>Utilized Amount<br>\$712,990,000.00<br>at remote Location<br>Utilized Amount<br>\$903,000.00                                                 | Available Amount<br>\$287,010,000.00<br>Available Amount<br>\$29,197,000.00                                        | Revision Date<br>01 Mar 2019<br>Revision Date<br>16 Mar 2019                                                                                                    |
| machine<br>Utilized Amount<br>S712,990,000.00<br>at remote Location<br>Utilized Amount<br>\$903,000.00                                                  | Available Amount<br>\$287,010,000.00<br>Available Amount<br>\$29,197,000.00<br>Available Amount                    | Revision Date<br>01 Mar 2019<br>Revision Date<br>16 Mar 2019<br>Revision Date                                                                                                    |
| machine<br>Utilized Amount<br>\$712,990,000.00<br>at remote Location<br>Utilized Amount<br>\$903,000.00<br>achine<br>Utilized Amount<br>\$11,384,000.00 | Available Amount<br>\$287,010,000.00<br>Available Amount<br>\$29,197,000.00<br>Available Amount<br>\$16,616,000.00 | Revision Date<br>01 Mar 2019<br>Revision Date<br>16 Mar 2019<br>Revision Date                                                                                                    |
| machine<br>Utilized Amount<br>\$712,990,000.00<br>at remote Location<br>Utilized Amount<br>\$903,000.00<br>achine<br>Utilized Amount<br>\$11,384,000.00 | Available Amount<br>\$287,010,000.00<br>Available Amount<br>\$29,197,000.00<br>Available Amount<br>\$16,616,000.00 | Revision Date<br>01 Mar 2019<br>Revision Date<br>16 Mar 2019<br>Revision Date<br>16 Mar 2019                                                                                                    |
| machine<br>Utilized Amount<br>\$712,990,000.00<br>at remote Location<br>Utilized Amount<br>\$903,000.00<br>achine<br>Utilized Amount<br>\$11,384,000.00 | Available Amount<br>\$287,010,000.00<br>Available Amount<br>\$29,197,000.00<br>Available Amount<br>\$16,616,000.00 | Revision Date<br>01 Mar 2019<br>Revision Date<br>16 Mar 2019<br>Revision Date<br>16 Mar 2019<br>Revision Date                                                                                                    |
| machine<br>Utilized Amount<br>\$712,990,000.00<br>at remote Location<br>Utilized Amount<br>\$903,000.00<br>achine<br>Utilized Amount<br>\$11,384,000.00 | Available Amount<br>\$287,010,000.00<br>Available Amount<br>\$29,197,000.00<br>Available Amount<br>\$16,616,000.00 | Revision Date<br>01 Mar 2019<br>Revision Date<br>16 Mar 2019<br>Revision Date<br>16 Mar 2019<br>Revision Date                                                                                                    |
|                                                                                                    | \$5,150,000,000.00<br>d<br>Utilized Amount<br>\$482,000.00<br>Packing Machine Arm<br>Utilized Amount               | you can add new collaterals if required<br>Utilized Amount Available Amount<br>\$1,385,870.00 \$1,714,130.00<br>I utilized Amount Available Amount<br>\$5,150,000,000.00 \$4,850,000,000.00<br>Utilized Amount Available Amount<br>\$482,000.00 \$4,918,000.00<br>Packing Machine Arm<br>Utilized Amount Available Amount |

| Field Name                        | Description                                                                                                    |
|-----------------------------------|----------------------------------------------------------------------------------------------------|
| Navigating<br>path to the<br>step | Select the step from the drop- down list whose details needs to be filled for<br>the facility modification.<br>OR<br>Click the Home link to navigate back to facility application summary page. |

| Field Name | Description |
|------------|-------------|
|------------|-------------|

Party Name Displays the party name for whom the facility is to be applied.

#### Collaterals

All the collaterals linked to the party gets displayed on this screen. User can also request for addition of new collateral from this screen.

| Collateral ID             | Collateral ID of the facility.                                  |
|---------------------------|-----------------------------------------------------------------|
| Collateral<br>Description | The description of the collateral.                              |
| Collateral<br>Amount      | The collateral amount evaluated against the pledged collateral. |
| Utilized Amount           | The total utilized amount of the collateral.                    |
| Available<br>Amount       | The current available amount for collateral.                    |
| <b>Revision Date</b>      | The revision date of the collateral.                            |

 Click Add Collateral to add the collateral details. The Add Collateral overlay screen appears.

OR

Click **Continue** to go to the next step.

OR

Click **Save as Draft** to save the application as a draft. The application gets saved as a draft prompting the user to save the application with the draft name. (For more information, click <u>Save as Draft</u>.)

OR

Click **Cancel** to cancel the transaction and navigate to the Dashboard Screen. OR

Click **Back** to navigate back to the previous screen.

#### **Facility Application - Add Collaterals**

| $\equiv$ ( $\hat{\mathbf{p}}$ futura ba           | nk                                                                                                    |                                        | Add Collaterals                                                                                                    | $\times$ |
|---------------------------------------------------|----------------------------------------------------------------------------------------------------|----------------------------------------|----------------------------------------------------------------------------------------------------|----------|
| Amend Facility                                    |                                                                                                    |                                        | Please specify collateral Type<br>Machine                                                                                                    |          |
|                                                   | Is<br>tep by clicking on continue at the respective stage.<br>als are listed below, you can add new collaterals if required | <b>v</b>                               | What would you describe this collateral as?<br>Collaterals for starting a new business<br>What is the estimated value of this collateral?<br>USD v 4000<br>What is the purpose of this collateral? |          |
| AUDICAR<br>Collateral Amour<br>\$3,100,000.00     | t Utilized Amount<br>\$1,385,870.00                                                                                         | Available Amount<br>\$1,714,130.00     | Business startup<br>Any other comments<br>adding collaterals to the business                                                                                                    |          |
| COMMBUILDI<br>Collateral Amour<br>\$10,000,000,00 | t Utilized Amount                                                                                                    | Available Amount<br>\$4,850,000,000.00 | ⊕ Add                                                                                                    |          |

#### **Field Description**

| Field Name                                               | Description                                                                  |
|----------------------------------------------------------|------------------------------------------------------------------------------|
| Please specify collateral type                           | The collateral type like Plant & Machinery, Vehicle, Stocks etc.             |
| What would you<br>describe this<br>collateral as         | The description of the collateral.                                           |
| What is the<br>estimated value<br>of this<br>collateral? | The estimated value of the collateral with selection of currency.            |
| What is the<br>purpose of this<br>collateral?            | The purpose for the new collateral.                                          |
| Any other<br>comments?                                   | The remarks/ instructions that needs to be communicated to the bank, if any. |

16. From the **Collateral type** list, select the appropriate collateral type.

- 17. In the **Collateral description** field, enter the description of the collateral.
- 18. From the **Currency** list, select the appropriate currency.
- 19. In the Collateral estimated value field, enter the collateral amount.
- 20. In the **Purpose** field, enter the purpose for collateral.
- 21. In the **Comments** field, enter the specific instructions to be given to the bank, if any.
- 22. Click Add. The new collateral is added as a new card on the Collaterals Details screen.

| end Facility                             |                                            |                                        |                              |               |
|------------------------------------------|--------------------------------------------|----------------------------------------|------------------------------|---------------|
| me / Collaterals                         |                                            | v                                      | Su                           | Inrise Coffee |
| ase complete the step by clicking on     |                                            |                                        |                              |               |
| ur existing collaterals are listed below | v, you can add new collaterals if required |                                        | ⊕ Add                        | Collaterals   |
| Collaterals                              |                                            |                                        |                              |               |
| Collaterals for starting a new b         | ucinace                                    |                                        |                              | 0             |
| New                                      | uancaa                                     |                                        |                              | ŏ             |
| Type<br>MCHN                             | Currency<br>USD                            | Estimated Value<br>4000                | Purpose<br>Business startup  |               |
|                                          |                                            |                                        | baoneoo eta tap              |               |
| AUDICAR                                  |                                            |                                        |                              |               |
| Collateral Amount<br>\$3,100,000.00      | Utilized Amount<br>\$1,385,870.00          | Available Amount<br>\$1,714,130.00     | Revision Date<br>16 Mar 2019 |               |
|                                          | + ,, ,                                     | +.,,                                   |                              |               |
| COMMBUILDING Comme                       | cial building at prime location            |                                        |                              |               |
| Collateral Amount<br>\$10,000,000,000.00 | Utilized Amount<br>\$5,150,000,000.00      | Available Amount<br>\$4,850,000,000.00 | Revision Date<br>16 Mar 2019 |               |
| \$10,000,000,000.00                      | 33,130,000,000.00                          | 34,000,000,000.00                      | 10 Mill 2019                 |               |
| FLAT1 new flat at carter re              | ad                                         |                                        |                              |               |
| Collateral Amount<br>\$5,400,000.00      | Utilized Amount<br>\$482,000.00            | Available Amount<br>\$4,918,000.00     | Revision Date<br>16 Mar 2019 |               |
| 50,400,000.00                            | 5452,000.00                                | 04,510,000.00                          | 10 Mai 2019                  |               |
| PACKAGINGMACHINE Bo                      | x Packing Machine Arm                      |                                        |                              |               |
| Collateral Amount                        | Utilized Amount                            | Available Amount                       | Revision Date                |               |
| \$100,000,000.00                         | \$71,850,000.00                            | \$28,150,000.00                        | 01 Mar 2019                  |               |
| PRINTINGMACHINE XER                      | )X machine                                 |                                        |                              |               |
| Collateral Amount                        | Utilized Amount                            | Available Amount                       | Revision Date                |               |
| \$1,000,000,000.00                       | \$712,990,000.00                           | \$287,010,000.00                       | 01 Mar 2019                  |               |
| PRIVATELAND Private lan                  | d at remote Location                       |                                        |                              |               |
| Collateral Amount                        | Utilized Amount                            | Available Amount                       | Revision Date                |               |
| \$30,100,000.00                          | \$903,000.00                               | \$29,197,000.00                        | 16 Mar 2019                  |               |
| ROADROLLER road roller                   | machine                                    |                                        |                              |               |
| Collateral Amount                        | Utilized Amount                            | Available Amount                       | Revision Date                |               |
| \$28,000,000.00                          | \$11,384,000.00                            | \$16,616,000.00                        | 16 Mar 2019                  |               |
| TCSSHARE share of tcs                    |                                            |                                        |                              |               |
| Collateral Amount                        | Utilized Amount                            | Available Amount                       | Revision Date                |               |
| \$18,000.00                              | \$180.00                                   | \$17,820.00                            | 16 Mar 2019                  |               |
| TCSSHARE1 share of tcs                   |                                            |                                        |                              |               |
| Collateral Amount                        | Utilized Amount                            | Available Amount                       | Revision Date                |               |
| \$18,000.00                              | \$180.00                                   | \$17,820.00                            | 16 Mar 2019                  |               |
|                                          |                                            |                                        |                              |               |
| ⊘ Continue 💾 Save as D                   | raft 🛛 🛇 Cancel 🔶 Back                     |                                        |                              |               |
|                                          |                                            |                                        |                              |               |

#### Facility Application - Collaterals - New Collateral

23. Click Continue to go to the next step. The Facility Application - Upload Documents screen to upload the documents appears. OR

Click and then click Edit to edit the newly added collateral. The Add Collateral overlay screen appears in the editable form.

OR

Click <sup>8</sup> and then click **Remove** to remove the newly added collateral. OR

Click **Add Collaterals**, if you want to add more collaterals. OR

Click **Save as Draft** to save the application as a draft. . The application gets saved as a draft prompting the user to save the application with the draft name. (For more information, refer <u>Save as Draft</u> section).

OR

Click **Cancel** to cancel the transaction and navigate to the **Dashboard** Screen. OR

Click **Back** to navigate back to the previous screen.

#### **Facility Application - Upload Documents**

Following screen is shown when user clicks on 'Upload Documents' step from the 'Facility Application Summary Page' or on accessing the step from breadcrumb available as a part of each step details screen or by clicking on continue on the collateral details page.

As a part of this step, corporate user can see the list of documents that needs to be submitted for applying a facility. User can upload the documents and proceed with the facility application. The list of documents displayed here are fetched from integrated mid-office/back office application.

| d Maker 🗸<br>c 05:51 PM |
|-------------------------|
|                         |
| Coffee                  |
|                         |
|                         |
|                         |
|                         |
|                         |

|                                                                            | Field Name    | Description                                                                                                    |
|----------------------------------------------------------------------------|---------------|----------------------------------------------------------------------------------------------------|
| application. The list of the documents is fetched from the mid-office base | Party Name    | Displays the party name for whom the facility is to be applied.                                                                                                    |
|                                                                            | Document Name | The document that the corporate is expected to submit as a part of application. The list of the documents is fetched from the mid-office based on the selected product type. |

- 24. Click document to browse and upload the required document to process the application.
- 25. Select the appropriate file to be uploaded, and click **Open** to upload the documents.
- 26. Click **Continue**. The **Facility Application** screen displaying all the three steps completed for facility application appears. OR

Click **Save as Draft** to save the application as a draft. The application gets saved as a draft prompting the user to save the application with the draft name. (For more information, refer <u>Save as Draft</u> section.)

OR

Click **Cancel** to cancel the transaction and navigate to the **Dashboard** Screen. OR

Click **Back** to navigate back to the previous screen.

#### **Facility Application**

|                 |          |                                                                                                    | ,            | Viewer | •        | ATM/Branch                       | English 🔻                   |
|-----------------|----------|----------------------------------------------------------------------------------------------------|--------------|--------|----------|----------------------------------|-----------------------------|
| 🗏 🕼 futura bank |          |                                                                                                    | (            | ુા     | <b>_</b> | Welcome, Sona<br>Last login 23 E | l Agarwal 🗸<br>Dec 10:47 AM |
| Amend Facility  |          |                                                                                                    |              |        |          |                                  |                             |
|                 |          | You can start from any step.<br>Simply fill in the required details and submit the application.<br>0% Remaining<br>GUARANTEE_1 of Sunrise Coffee |              |        |          |                                  |                             |
|                 |          | Facility Requirements<br>Let us know the amount and duration for credit facility                                                                 | ompleted     | >      |          |                                  |                             |
|                 |          | Collaterals<br>View your existing collaterals and add new collaterals if required                                                                | ompleted     | >      |          |                                  |                             |
|                 |          | Upload Documents  Submit supporting documents                                                                                                    | ompleted     | >      |          |                                  |                             |
| ⊘ Submit        | ⊗ Cancel | ← Back                                                                                                    |              |        |          |                                  |                             |
|                 | Copyrigi | t © 2006, 2017, Oracle and/or its affiliates. All rights reserved.   Security Information   Terms and                                            | l Conditions |        |          |                                  |                             |

#### 27. Click Submit.

OR

Click the link against each card to view the **Facility Requirements/ Collaterals/ Upload Documents** section details.

OR

Click Cancel to cancel the operation and to navigate back to 'Dashboard'.

OR

Click **Back** to navigate back to the previous screen.

28. The Facility Application - Review screen appears.

#### **Amend Facility - Review**

|          | A                                                                                                    | TM/Branch English 🔻                                |
|----------|----------------------------------------------------------------------------------------------------|----------------------------------------------------|
| ≡ 🅼 futu | ra bank Q 🗹                                                                                                    | Welcome, Nick Fury V<br>Last login 20 Dec 01:46 PM |
| (        | Collateral Evaluation                                                                                                    |                                                    |
|          | REVIEW You have initiated a request for Facility Amendment. Please review the details before you confirm!                                                                                                    |                                                    |
|          | Facility Requirements                                                                                                    | Ø                                                  |
|          | GUARANTEE_1         Funding Type       Revolving Line       Sanctioned Amount       Utilized Amount       Available Amount       Expiry Date       23.08 % Utilized         GUARANTEE       No       £433,270.00       £100,000.00       £33,270.00       17 Apr 2020 |                                                    |
|          | Amended Details       Facility Amount       Tenure       \$1,433,270.00     3 years 1 months                                                                                                    | -                                                  |
|          | Show More                                                                                                    |                                                    |
|          | Collaterals                                                                                                    | Ø                                                  |
|          | Gold savings with Bank.         Estimated Value         Purpose           Type         Currency         Estimated Value         Purpose           PRMT         USD         1000000         pledged for new           business                                         |                                                    |
|          | Show More                                                                                                    |                                                    |
|          | Upload Documents Technical Feasibility Report Tech Doc.pdf                                                                                                    | Ø                                                  |
|          | Show More                                                                                                    |                                                    |
|          | Terms and conditions I agree to the terms and conditions                                                                                                    |                                                    |
|          | ⊘ Confirm ⊗ Cancel ← Back                                                                                                    |                                                    |
|          | Copyright © 2006, 2017, Oracle and/or its affiliates. All rights reserved.   Security Information   Terms and Conditions                                                                                                    |                                                    |

- 29. Click the Terms and Conditions link to view the terms and conditions.
- 30. Select the I agree to the Term & Conditions check box to accept the terms and conditions.
- 31. Verify the details, and click Confirm.

OR

Click  $\overset{\oslash}{\sim}$  against the section that you want to edit. The screen appears in editable form. OR

Click Show More to view the Facility Requirements/ Collaterals/ Upload Documents section details.

OR

Click Cancel to cancel the operation and to navigate back to 'Dashboard'.

OR

Click Back to navigate back to the previous screen.

32. The message for initiating the facility request appears along with the application reference number to track the status of your application.

<u>Home</u>

# 5. Apply For Sub Facility

Using this option, corporate users can apply for a new sub facility to an existing credit facility. The user selects the credit facility under which the new sub facility needs to be applied. Multiple Sub facilities can also be applied with this option.

## **Prerequisites:**

- Party preference is maintained
- Corporate users are created
- Approval rule set up for corporate user to perform the actions

## How to reach here:

Toggle Menu > Credit Facility Management > Credit Facility > Apply for Sub Facility

## To apply for a new sub facility:

1. Click the **Apply for Sub Facility** option (from toggle menu or from Quick links). A pop up having option to select the Facility ID appears.

## Sub Facility Application - Select Facility ID

| 😑 🕼 futura bank |                                                                                    |                  |              | Q | Welcome, Psd Maker V<br>Last login 12 Dec 05:51 PM |
|-----------------|------------------------------------------------------------------------------------|------------------|--------------|---|----------------------------------------------------|
|                 |                                                                                    |                  |              |   |                                                    |
|                 |                                                                                    |                  |              |   |                                                    |
|                 | Choose Facility                                                                    | $\otimes$        |              |   |                                                    |
|                 | Facility ID<br>GUARANTEE_1                                                         |                  |              |   |                                                    |
|                 | → Proceed ⊗ Cancel                                                                 |                  |              |   |                                                    |
|                 |                                                                                    |                  |              |   |                                                    |
|                 |                                                                                    |                  |              |   |                                                    |
|                 |                                                                                    |                  |              |   |                                                    |
| Copyright @     | 2006, 2017, Oracle and/or its affiliates. All rights reserved.   Security Informat | tion   Terms and | d Conditions |   |                                                    |

| Field Name  | Description                                           |
|-------------|-------------------------------------------------------|
| Facility ID | List of all the Facility IDs mapped to the corporate. |

- 2. From the Facility ID field, select the appropriate facility ID.
- Click Proceed. The Facility Application Amendment screen appears. OR Click Cancel to cancel the transaction and navigate to the Dashboard Screen.

## Facility Application – Summary Page

Credit Facility Amendment Application summary page displays the summary of all steps involved along with the completion status of each step.

|                 |          |                                                                                                    |                     | View | er 🔻             | ATM/Branch                     | English 🔻                    |
|-----------------|----------|----------------------------------------------------------------------------------------------------|---------------------|------|------------------|--------------------------------|------------------------------|
| 😑 🕼 futura bank |          |                                                                                                    |                     | Q    | ⊠ <sup>2¢2</sup> | Welcome, Sona<br>Last login 23 | al Agarwal 🗸<br>Dec 10:47 AM |
| Amend Facility  |          |                                                                                                    |                     |      |                  |                                |                              |
|                 |          |                                                                                                    |                     |      |                  |                                |                              |
|                 |          | You can start from any step.<br>Simply fill in the required details and submit the application.<br>100% Remaining<br>GUARANTEE_1 of Sunrise Coffee |                     |      |                  |                                |                              |
|                 |          | Solution LE_F of Sumse Solice                                                                                                    |                     |      |                  |                                |                              |
|                 |          | Facility Requirements<br>Let us know the amount and duration for credit facility                                                                   | ⊙ Get Started       | >    |                  |                                |                              |
|                 |          | Collaterals<br>View your existing collaterals and add new collaterals if required                                                                  | ⊙ Get Started       | >    |                  |                                |                              |
|                 |          | Upload Documents<br>Submit supporting documents                                                                                                    | ③ Get Started       | >    |                  |                                |                              |
| ⊘ Submit        | ⊗ Cancel | ← Back                                                                                                    |                     |      |                  |                                |                              |
|                 | Copyrig  | t © 2006, 2017, Oracle and/or its affiliates. All rights reserved.   Security information   T                                                      | erms and Conditions |      |                  |                                |                              |

4. Click the Facility Requirements card. The Facility Application screen appears.

|                           |                                                                   |                                  |                                   |                                 | ATM/Branch                 | English 🔻 | UBS 14.3 AT3 Branch                                  |
|---------------------------|-------------------------------------------------------------------|----------------------------------|-----------------------------------|---------------------------------|----------------------------|-----------|------------------------------------------------------|
| 🗏 🕼 futura bank           | (                                                                 |                                  |                                   |                                 |                            | Q 🗹 🔤     | Welcome, Psd checker 、<br>Last login 18 Dec 02:32 PM |
| Amend Facility            |                                                                   |                                  |                                   |                                 |                            |           |                                                      |
| Home / Facility Requ      |                                                                   |                                  |                                   | •                               |                            |           | Sunrise Coffee                                       |
|                           | by clicking on continue at the<br>ints, so as to serve you better | respective stage.                |                                   |                                 |                            |           |                                                      |
| Facility Requirement      |                                                                   |                                  |                                   |                                 |                            |           |                                                      |
| GUARANTEE_1               |                                                                   |                                  |                                   |                                 |                            |           | 000                                                  |
| Funding Type<br>GUARANTEE | Revolving Line<br>No                                              | Sanctioned Amount<br>£433,270.00 | Utilized Amount<br>£100,000.00    | Available Amount<br>£333,270.00 | Expiry Date<br>17 Apr 2020 | 23.08     | 6 Utilized                                           |
| ⊘ Continue                | Save as Draft 🚫 🛇 (                                               | Cancel ← Back                    |                                   |                                 |                            |           |                                                      |
|                           |                                                                   |                                  |                                   |                                 |                            |           |                                                      |
|                           | C                                                                 | opyright © 2006, 2017, Oracle an | d/or its affiliates. All rights r | eserved.   Security Information | Terms and Conditions       |           |                                                      |

**Facility Application - Facility Requirement Details** 

5. Click <sup>8</sup> and then click Add Sub Facility to add the details for a sub facility under the selected facility. The Add Sub Facility overlay screen appears.

#### Add Sub Facility

| mend Facility               |                                 |                   |                 |                  |       | Facility Amount USD  v 2000                     |
|-----------------------------|---------------------------------|-------------------|-----------------|------------------|-------|-------------------------------------------------|
| Home / Facility Req         | uirements                       |                   |                 | •                |       | For how long do you need this facility?         |
| Please complete the step    | by clicking on continue at the  | respective stage. |                 |                  |       | 2 6 🔻                                           |
| nter your facility requirem | ents, so as to serve you better |                   |                 |                  |       | In which category funds are required?           |
| acility Requirement         | Details                         |                   |                 |                  |       | Term Loan 🔻                                     |
| GUARANTEE_1                 |                                 |                   |                 |                  |       | What is the purpose of this fund?<br>investment |
| Funding Type                | Revolving Line                  | Sanctioned Amount | Utilized Amount | Available Amount | Expin | Do you have any specific instructions for us?   |
| GUARANTEE                   | No                              | £433,270.00       | £100,000.00     | £333,270.00      | 17 A  | emergency funds for business                    |
| ⊘ Continue                  | 3) Save as Draft 🛛 🚫 C          | cancel            |                 |                  |       | ⊕ Add                                           |

#### Sub Facility Application - Sub Facility Requirement Details

This screen will display the sub facility requirements entered by the user. Also, the user can add multiple sub facilities under the main credit facility from this screen.

|                            |                                            |                                  |                                   |                                   | ATM/Branch                 | English 🔻 | UBS 14.3 AT3 Branch 🔻                              |
|----------------------------|--------------------------------------------|----------------------------------|-----------------------------------|-----------------------------------|----------------------------|-----------|----------------------------------------------------|
| ≡ 🅼 futura ba              | nk                                         |                                  |                                   |                                   |                            | Q Mar V   | Velcome, Psd checker<br>Last login 18 Dec 02:32 PM |
| Amend Facility             |                                            |                                  |                                   |                                   |                            |           |                                                    |
| Home / Facility R          | equirements                                |                                  |                                   | •                                 |                            |           | Sunrise Coffee                                     |
|                            | tep by clicking on continue at the re      | spective stage.                  |                                   |                                   |                            |           |                                                    |
| Enter your facility requir | ements, so as to serve you better          |                                  |                                   |                                   |                            |           |                                                    |
| Facility Requireme         | ent Details                                |                                  |                                   |                                   |                            |           |                                                    |
| GUARANTEE_                 | 1                                          |                                  |                                   |                                   |                            |           | 0                                                  |
| Funding Type<br>GUARANTEE  | Revolving Line<br>No                       | Sanctioned Amount<br>£433,270.00 | Utilized Amount<br>£100,000.00    | Available Amount<br>£333,270.00   | Expiry Date<br>17 Apr 2020 | 23.08 %   | Utilized                                           |
|                            |                                            | iths                             |                                   |                                   |                            |           | 8                                                  |
|                            | investment<br>emergency funds for business |                                  |                                   |                                   |                            |           | ŏ                                                  |
| ⊘ Continue                 | 🖺 Save as Draft 🛛 🛇 Ca                     | ncel                             |                                   |                                   |                            |           |                                                    |
|                            | Соруг                                      | ight © 2006, 2017, Oracle and/   | or its affiliates. All rights res | erved.   Security Information   1 | erms and Conditions        |           | $\diamond$                                         |

 Click Continue to go to the next step. Collaterals details page with all the collaterals mapped to the party appears. OR

Click <sup>6</sup> and then click **Add Sub Facility** to add more sub facility details, if required. The **Add Sub Facility** overlay screen appears. OR

Click <sup>8</sup> and then click **Edit Facility** to edit the filled in facility requirements. The **Edit Facility Details** overlay screen appears.

OR

Click <sup>8</sup> and then click **Remove Facility** to remove the added facility. OR

Click **Save as Draft** to save the application as a draft. The application is save as a draft prompting the user to save the application with the draft name. gets saved as a draft prompting the user to save the application with the draft name. (For more information, refer <u>Save as Draft</u> section).

OR

Click **Cancel** to cancel the transaction and navigate to the **Dashboard** Screen. OR

Click **Back** to navigate back to the previous screen.

**Note**: 1) Once the application is saved as draft, the user will be able to resume the application from Application Tracker.

2) The user can add sub facilities up to seven levels.

Home

## 6. Collateral Evaluation

Collateral Evaluation is a process in which the customer approaches the bank and requests the bank to evaluate his collateral. Bank assess the collateral and informs the customer about the value of the collateral that the Bank can offer, if the customer agrees to the value proposed by the bank and to the other Terms and Conditions, then the collateral gets pledged with the Bank.

Using this option, corporate customers can request for evaluation of a collateral by providing the required details like collateral type, its description, market value, its ownership information and the details of banks where the collateral is already pledged. Corporate user can also upload the required supporting documents using the OBDX platform.

Collateral evaluation process goes through various stages starting from providing the details of collateral that is to be evaluated, until the review and acceptance of collateral evaluation application.

Corporate user can track the status of the collateral evaluation applications using Application Tracker available within OBDX.

#### Prerequisites:

- Party preference is maintained
- Corporate users are created
- Approval rule set up for corporate user to perform the actions

#### How to reach here:

Toggle Menu > Credit Facility Management > Collaterals > Collateral Evaluation

#### To request for Collateral evaluation:

1. Navigate to the **Collateral Evaluation** screen. The **Collateral Evaluation – Summary** page appears.

#### **Collateral Evaluation – Summary Page**

Collateral Evaluation summary page displays the summary of all steps involved in evaluation with the completion status of each step.

Following are the steps involved in the evaluation of a collateral:

- **Collateral Details**: In this section, user needs to provide the details of all the collateral, which needs to be evaluated. User needs to provide information like collateral type, estimated value of the collateral, description, purpose, insurance details if any etc.
- **Ownership Details**: In this section, user needs to provide the ownership details of the collateral for which the collateral evaluation request is being submitted. Ownership details like Name of the owner(s) with their Party ID and ownership percentage can be provided in this section.
- Seniority Details: In this section, user needs to enter the details of bank with which the collateral is already pledged.
- Upload Documents: This section lists all the documents, which are required to be submitted as part of collateral evaluation application and user will be required to upload all the mandatory documents.

The home screen also displays the collateral evaluation application completion status with a progress bar. User can start filling up the application in any sequence i.e. user can click on any

step and fill in the details. Application can be submitted for processing, only after filling the mandatory information required as a part of each step.

|                       |          |                                                                                                    |                     |   | ATM/Branch English 🔻                                   |
|-----------------------|----------|----------------------------------------------------------------------------------------------------|---------------------|---|--------------------------------------------------------|
| 🗏 🕼 futura bank       |          |                                                                                                    |                     | Q | Welcome, Sonal Agarwal V<br>Last login 19 Dec 11:03 AM |
| Collateral Evaluation |          |                                                                                                    |                     |   |                                                        |
|                       |          | You can start from any step.<br>Simply fill in the required details and submit the application.<br>100% Remaining<br>Collateral Evaluation for Sunrise Coffee |                     |   |                                                        |
|                       |          | Collateral Details<br>Provide the details of the collateral which needs to be evaluated.                                                                      | ⊙ Get Started       | > |                                                        |
| _                     |          | Ownership Details<br>Confirm if the collateral has single or joint ownership.                                                                                 | ⊙ Get Started       | > |                                                        |
|                       |          | Seniority Details<br>Provide the charge details for the collateral                                                                                            | ③ Get Started       | > |                                                        |
|                       |          | Upload Documents<br>Submit supporting documents                                                                                                    | ⊙ Get Started       | > |                                                        |
| ⊘ Submit              | ⊗ Cancel | ← Back                                                                                                    |                     |   |                                                        |
|                       | Copyrigh | t © 2006, 2017, Oracle and/or its affiliates. All rights reserved.   Security Information   T                                                                 | erms and Conditions |   |                                                        |

## **Field Description**

| Field Name            | Description                                                                                                    |
|-----------------------|----------------------------------------------------------------------------------------------------|
| Party Name            | Displays the primary party name of the user for which the collateral needs to be evaluated.                          |
| Progress Bar          | Completion status of the Collateral Evaluation application is displayed graphically with the help of a progress bar. |
| Collateral<br>Details | User can click on this step to add the details of the collateral, which is required to be evaluated.                 |
| Ownership<br>Details  | User can click on this step to fill in the ownership details of the Collateral.                                      |
| Seniority Details     | User can click on this step to add the Bank's details with which the collateral is already pledged.                  |
| Upload<br>Documents   | The user can click on this link for uploading the required documents.                                                |

2. Click the Collateral Details card. The Collateral Details screen appears.

## **Collateral Details**

|                                                                                                    |                         |                                                                                                    |   | ATM/Branch                            | English 🔻 |
|----------------------------------------------------------------------------------------------------|-------------------------|----------------------------------------------------------------------------------------------------|---|---------------------------------------|-----------|
| ≡ 🏟 futura bank                                                                                                 |                         |                                                                                                    | Q | Welcome, Sonal A<br>Last login 19 Dec | garwal 🗸  |
| Collateral Evaluation                                                                                           |                         |                                                                                                    |   |                                       |           |
| Home / Collateral Details Please complete the step by clicking on continue at the respective stage.             |                         | T                                                                                                   |   | Sunrise (                             | Coffee    |
| Provide the details of the collateral which needs to be evaluated<br>What is the type of collateral?<br>Machine | v                       | Please provide a brief description of the collateral<br>Printing Machine                            |   |                                       |           |
| What is the estimated value of this collateral?<br>USD v \$1,000,000.00                                         |                         | In what currency the collateral should be evaluated?<br>USD                                         |   |                                       | <b>v</b>  |
| Is insurance available for the collateral? <ul> <li>Yes</li> <li>No</li> </ul>                                  |                         | What is the insurance expiry date?<br>31 Dec 2020                                                   |   |                                       |           |
| From what date the collateral is available?<br>01 Jan 2020                                                      | <b>**</b>               | Do you have any specific instructions for us?<br>Printing machine of Xerox brand ,January 2018 Make |   |                                       |           |
| ⊘ Continue Bave as Draft ⊗ Cancel ← Back                                                                        |                         |                                                                                                    |   |                                       |           |
| Copyright © 2006, 2017, Oracle and/or                                                                           | its affiliates. All rig | hts reserved.   Security Information   Terms and Conditions                                         |   |                                       |           |

| Field Name                                                 | Description                                                                                                    |  |  |  |  |  |
|------------------------------------------------------------|----------------------------------------------------------------------------------------------------|--|--|--|--|--|
| Navigating path<br>to the step                             | Select the step from the drop- down list to navigate to the step for which details are to be filled for the collateral evaluation application. OR Click the <b>Home</b> link to navigate back to collateral evaluation summary page. |  |  |  |  |  |
| Party Name                                                 | Displays the primary party name of the user for which the collateral needs to be evaluated.                                                                                                    |  |  |  |  |  |
| What is the type of Collateral?                            | Select the collateral type like Plant & Machinery, Vehicle, Stocks etc.                                                                                                    |  |  |  |  |  |
| Please provide a<br>brief description<br>of the collateral |                                                                                                    |  |  |  |  |  |
| What is the<br>estimated value<br>of this<br>collateral?   | Select the currency and enter the estimated value of the collateral.                                                                                                    |  |  |  |  |  |

| Field Name                                                    | Description                                                                                                    |
|---------------------------------------------------------------|----------------------------------------------------------------------------------------------------|
| In what currency<br>the collateral<br>should be<br>evaluated? | Select the currency in which collateral needs to be evaluated.                                                                                                    |
| Is insurance<br>available for the<br>collateral?              | Specify if collateral is secured with insurance or not.                                                                                                    |
| What is the<br>insurance expiry<br>date?                      | The date of expiry of the insurance, if collateral is secured with insurance.<br>This field appears if you select <b>Yes</b> option against <b>Is insurance available</b><br><b>for the collateral?</b> |
| From what date the collateral is available?                   | The date from which Collateral will be available to the bank.                                                                                                    |
| Do you have any<br>specific<br>instructions for<br>us?        | The remarks/ instructions that needs to be communicated to the bank.                                                                                                    |
|                                                               |                                                                                                    |

- 3. From the What is the type of collateral? list, select the appropriate collateral type.
- 4. In the **Please provide a brief description of the collateral** field, enter the description of the collateral.
- 5. From the **What is the estimated value of this collateral?** list, select the appropriate currency and enter the estimated collateral value.
- 6. From the **In what currency the collateral should be evaluated?** list, select the appropriate currency in which collateral needs to be evaluated.
- 7. In the **Is insurance available for the collateral?** field, select whether the insurance is available or not for the collateral.
  - a. If you select **Yes** option, select the insurance expiration date from the **What is the insurance expiry date?** field.
- 8. In the **From what date the collateral is available?** field, select the date from which Collateral will be available to the bank.
- 9. In the **Do you have any specific instructions for us?** field, enter the remarks/ instructions that needs to be communicated to the bank, if any.
- Click Continue to go to the next step. The Ownership Details screen appears. OR

Click **Save as Draft** to save the application as a draft. The application gets saved as a draft prompting the user to save the application with the draft name. (For more information, refer **Save as Draft** section). OR

Click **Cancel** to cancel the transaction and navigate to the **Dashboard** Screen. OR

Click **Back** to navigate back to the previous screen.

## **Ownership Details**

|                                                                                                    |                                                             | ATM/Branch English 🔻                               |
|----------------------------------------------------------------------------------------------------|-------------------------------------------------------------|----------------------------------------------------|
| ≡ IIp futura bank                                                                                                    | Q                                                           | Welcome, Sonal Agarwal VLast login 19 Dec 11:03 AM |
| Collateral Evaluation                                                                                                    |                                                             |                                                    |
| Home / Ownership Details Please complete the step by clicking on continue at the respective stage. Confirm if the collateral has single or joint ownership. | *                                                           | Sunrise Coffee                                     |
| Name of the Owner<br>Mr. Joe Thomas                                                                                                    | Party ID of the owner with Futura Bank<br>004308            |                                                    |
| Ownership Percentage (%) 100                                                                                                    | Primary Owner                                               |                                                    |
| Add Owner                                                                                                    |                                                             |                                                    |
| Copyright © 2006, 2017, Oracle and/or its affiliates. All rij                                                                                               | hts reserved.   Security Information   Terms and Conditions |                                                    |

| Field Name                                   | Description                                                                                                    |
|----------------------------------------------|----------------------------------------------------------------------------------------------------|
| Navigating path<br>to the step               | Select the step from the drop- down list to navigate to the step in which details have to be filled for the collateral evaluation application. OR Click the <b>Home</b> link to navigate back to collateral evaluation summary page.                     |
| Party Name                                   | Displays the party name of the user for which the collateral needs to be evaluated.                                                                                                    |
| Name of the<br>Owner                         | The name of the collateral owner.                                                                                                    |
| Party ID of the<br>owner with<br>Futura Bank | The party id for collateral owner associated with the Bank.                                                                                                    |
| Ownership<br>Percentage (%)                  | Enter ownership percentage associated with collateral. If a single ownership then ownership percentage should be 100 % and if an ownership is joint with multiple owners then addition of percentage shared between all owners should be equal to 100 %. |
| Primary Owner                                | Enable the toggle switch against the details of Primary owner. This will define if the owner is the primary owner of the collateral.                                                                                                    |
| Add Owner                                    | The link to add additional co-owner(s) details with whom collateral ownership is shared.                                                                                                    |

<sup>11.</sup> In the **Name of the Owner** field, enter the name of the collateral owner.

- 12. In the Party ID of the owner with Futura Bank field, enter the party id for collateral owner.
- 13. In the **Ownership Percentage (%)** field, enter the percentage of ownership associated with collateral.
- 14. Click the **Primary Owner** toggle button, if the details entered are of the primary owner.
- 15. Click **Continue** to go to the next step. The **Seniority Details** screen appears. OR

Click the **Add Owner** link to add the details of co-owners, if the collateral is shared by more than one owner.

OR

Click the **Remove Owner** link if you want to remove the added owner details. OR

Click **Save as Draft** to save the application as a draft. The application gets saved as a draft prompting the user to save the application with the draft name. (For more information, refer **Save as Draft** section).

OR

Click  $\mbox{Cancel}$  to cancel the transaction and navigate to the  $\mbox{Dashboard}$  Screen. OR

Click **Back** to navigate back to the previous screen.

## **Seniority Details**

| 🕼 futura bank                                                             | Q Server Welcome, Sonal Agarwal<br>Last login 19 Dec 11:03 AM     |
|---------------------------------------------------------------------------|-------------------------------------------------------------------|
| A Hand Faluria                                                            |                                                                   |
| Collateral Evaluation                                                     |                                                                   |
| Home / Seniority Details                                                  | ▼ Sunrise Coffee                                                  |
| Please complete the step by clicking on continue at the respective stage. |                                                                   |
| Provide the charge details for the collateral.                            |                                                                   |
| Is this collateral already charged?                                       |                                                                   |
| Yes No                                                                    |                                                                   |
| With how many Banks this collateral is already charged?                   |                                                                   |
| One 🖲 Two                                                                 |                                                                   |
| Details of Primary Bank/Entity where collateral is pledged                | ^                                                                 |
| Bank/Entity Name                                                          | Percentage Pledged                                                |
| JP Morgan                                                                 | 45                                                                |
| Point of Contact                                                          | Branch Name                                                       |
| Mr. Nick D'mello                                                          | London                                                            |
| Branch Address Line 1                                                     | Branch Address Line 2                                             |
| 123, Link Avenue                                                          | Nr.Metro Station                                                  |
| City                                                                      | State                                                             |
| London                                                                    | London                                                            |
| Country                                                                   | Zip Code                                                          |
|                                                                           | ▼ 123456                                                          |
| Branch Email Address                                                      | Branch Contact Number                                             |
| nice@jp.com                                                               | 12345679                                                          |
|                                                                           |                                                                   |
| Details of Secondary Bank/Entity where collateral is pledged              | ^                                                                 |
| Bank/Entity Name                                                          | Percentage Pledged                                                |
| RBS                                                                       | 30                                                                |
| Point of Contact                                                          | Branch Name                                                       |
| Mr. Roger John                                                            | London                                                            |
| Branch Address Line 1                                                     | Branch Address Line 2                                             |
| London                                                                    | London                                                            |
| City                                                                      | State                                                             |
| London                                                                    | London                                                            |
| Country                                                                   | Zip Code                                                          |
| United Kingdom                                                            | ▼ 123457                                                          |
| Branch Email Address                                                      | Branch Contact Number                                             |
| roger@rbs.com                                                             | 123456789                                                         |
| United Kingdom<br>Branch Email Address                                    | ▼ 123457<br>Branch Contact Number                                 |
| ⊘ Continue Save as Draft ⊗ Cancel ← Back                                  |                                                                   |
| Copyright © 2006, 2017, Oracle and/or its affiliates. A                   | ll rights reserved.   Security Information   Terms and Conditions |

| Field Name                        | Description                                                                                                    |  |  |
|-----------------------------------|----------------------------------------------------------------------------------------------------|--|--|
| Navigating path to the step       | Select the step from the drop- down list to navigate to the step in which details are to be filled for the collateral evaluation application. OR Click the <b>Home</b> link to navigate back to collateral evaluation summary |  |  |
|                                   | page.                                                                                                    |  |  |
| Party Name                        | Displays the primary party name of the user for which the collateral needs to be evaluated.                                                                                                    |  |  |
| Is this collateral                | Specify if there is any existing charge on the collateral.                                                                                                    |  |  |
| already charged?                  | The options are:                                                                                                    |  |  |
|                                   | • Yes                                                                                                    |  |  |
|                                   | • No                                                                                                    |  |  |
| With how many<br>Banks this       | The number of banks/ financial institute with which collateral is already charged (pledged).                                                                                                    |  |  |
| collateral is<br>already charged? | The options are:                                                                                                    |  |  |
| , ,                               | • One                                                                                                    |  |  |
|                                   | • Two                                                                                                    |  |  |
| Details of Primary I              | Bank/ Entity where collateral is pledged                                                                                                    |  |  |
| -                                 | the details of First Charge Holder                                                                                                    |  |  |
| Bank/ Entity Name                 | The name of the bank / financial institute, where the collateral is already pledged.                                                                                                    |  |  |
| Percentage<br>Pledged             | The percentage of charge on the collateral by Primary Bank / financial institute.                                                                                                    |  |  |
|                                   | The charged percentage must be always less than 100%.                                                                                                    |  |  |
| Point of Contact                  | Name for the point of contact of the bank / financial institute where the collateral is pledged.                                                                                                    |  |  |
| Branch Name                       | The branch name of bank/financial institute.                                                                                                    |  |  |
| Branch Address<br>Line 1 -2       | The branch address where bank /financial institute is located.                                                                                                    |  |  |
| City                              | The city in which bank /financial institute is located.                                                                                                    |  |  |
| State                             | The state name where bank /financial institute is located.                                                                                                    |  |  |
| Country                           | The country in which bank /financial institute is located.                                                                                                    |  |  |
| Zip Code                          | The zip code of the area where bank /financial institute is located.                                                                                                    |  |  |

| Field Name              | Description                            |
|-------------------------|----------------------------------------|
| Branch Email<br>Address | The email address of the bank branch.  |
| Branch Contact          | The contact number of the bank branch. |

Details of Secondary Bank/ Entity where Collateral is pledged

This section appears if you select **Two** in the field, "With how many Banks this collateral is already charged?"

Note: Fields that appear in this section are same as described in **Details of Primary Bank/** Entity where collateral is pledged section.

- 16. In the **Is this collateral already charged** field, select the appropriate option whether collateral is already charged or not.
- 17. In the **With how many Banks this collateral is already charged** field, select the appropriate option.
- 18. In the **Bank/ Entity Name** field, enter the name of the bank / financial institute, which holds an existing charge on the collateral.
- 19. In the **Percentage Pledged** field, enter the percentage of charge held by the bank / financial institute.
- 20. In the Point of Contact field, enter the name of the contact person of the bank.
- 21. In the Branch Name field, enter the name of bank branch.
- 22. In the Branch Address Line 1 and 2 field, enter the address of the bank.
- 23. In the **City** field, enter the city to of the bank branch.
- 24. In the State field, enter the state of the bank branch.
- 25. From the **Country** list, select the country of the bank branch.
- 26. In the Zip Code field, enter the zip code of the bank branch.
- 27. In the Branch Email Address field, enter the email address of the bank branch.
- 28. In the Branch Contact Number field, enter the contact number of the bank branch.
- 29. In the **Details of Secondary Bank/ Entity where Collateral is pledged** section, enter the relevant details, if you have selected option **Two** in the field "With **how many Banks this collateral is already charged?**"
- 30. Click **Continue** to go to the next step. The **Upload Documents** screen appears. OR

Click **Save as Draft** to save the application as a draft. The application gets saved as a draft prompting the user to save the application with the draft name. (For more information, refer Save as Draft section).

OR

Number

Click **Cancel** to cancel the transaction and navigate to the **Dashboard** Screen.

Click **Back** to navigate back to the previous screen.

**Note**: Once the application is saved as draft, the user will be able to resume the application from Application Tracker.

#### **Upload Documents**

Following screen is shown when user clicks on 'Upload Documents' step from the 'Collateral Evaluation Summary Page' or on accessing the step from breadcrumb option available as a part of each step details screen. As a part of this step, corporate user can see the list of documents that needs to be submitted for applying for a Collateral Evaluation. User can upload the documents and proceed with the application. The list of documents displayed here are fetched from integrated mid-office/back office application.

|                                                 |                                                       |                                                                    |   | ATM/Branch Er                                | nglish 🔻 |
|-------------------------------------------------|-------------------------------------------------------|--------------------------------------------------------------------|---|----------------------------------------------|----------|
| ≡ 🕼 futura bank                                 |                                                       |                                                                    | Q | Welcome, Sonal Aga<br>Last login 19 Dec 11:0 | rwal 🗸   |
| Collateral Evaluation                           |                                                       |                                                                    |   |                                              |          |
| Home / Upload Documents                         |                                                       | v                                                                  |   | Sunrise Cof                                  | fee      |
| Please complete the step by clicking on continu | ue at the respective stage.                           |                                                                    |   |                                              |          |
| Listed documents are required to process your   | application.                                          |                                                                    |   |                                              |          |
| Application Form<br>Collateral Documents        | Other Doc.pdf                                         | 8                                                                  |   |                                              |          |
| Collateral Documents<br>Collateral Documents    | Tech Doc.pdf                                          | 8                                                                  |   |                                              |          |
| ⊘ Continue 🖺 Save as Draft                      | ⊗ Cancel ← Back                                       |                                                                    |   |                                              |          |
|                                                 |                                                       |                                                                    |   |                                              |          |
|                                                 | Copyright © 2006, 2017, Oracle and/or its affiliates. | All rights reserved.   Security Information   Terms and Conditions |   |                                              |          |

This screen lists down all documents required to initiate the evaluation process of the collateral. The list of documents listed here are fetched from mid-office/back-office application.

| Field Name                     | Description                                                                                                    |
|--------------------------------|----------------------------------------------------------------------------------------------------|
| Navigating path<br>to the step | Select the step from the drop- down list to navigate to the step in which details are to be filled for the collateral evaluation application. OR Click the <b>Home</b> link to navigate back to collateral evaluation summary page. |
| Party Name                     | Displays the party name of the user for which the collateral needs to be evaluated.                                                                                                    |

| Field Name    | Description                                                                                                    |
|---------------|----------------------------------------------------------------------------------------------------|
| Document Name | List of documents that the corporate is expected to submit as part of<br>Collateral Evaluation application along with the option to upload the<br>document. |
|               | The list of the documents are fetched from the mid-office based on the selected application type.                                                           |
| ▲ Uple        | ad                                                                                                    |

- 31. Click to browse and upload the required document to process the application.
- 32. Select the appropriate file to be uploaded, and click Open to upload the documents.
- 33. Click **Continue**. The **Collateral Evaluation** Home screen with the completion of all the steps appears.

OR

Click **Save as Draft** to save the application as a draft. The application gets saved as a draft prompting the user to save the application with the draft name. (For more information, refer **Save as Draft** section.)

OR

Click **Cancel** to cancel the transaction and navigate to the **Dashboard** Screen. OR

Click **Back** to navigate back to the previous screen.

#### **Collateral Evaluation**

|                       |          |                                                                                                    |   |        | ATM/Branch                        | English 🔻                |
|-----------------------|----------|----------------------------------------------------------------------------------------------------|---|--------|-----------------------------------|--------------------------|
| 🗏 🏟 futura bank       |          |                                                                                                    | Q | Mara M | /elcome, Sonal<br>Last login 19 D | Agarwal 🗸<br>ec 11:03 AM |
| Collateral Evaluation |          |                                                                                                    |   |        |                                   |                          |
|                       |          |                                                                                                    |   |        |                                   |                          |
|                       |          | You can start from any step.<br>Simply fill in the required details and submit the application.                  |   |        |                                   |                          |
|                       |          | 0% Remaining                                                                                                    |   |        |                                   |                          |
|                       |          | Collateral Evaluation for Sunrise Coffee                                                                         |   |        |                                   |                          |
|                       |          | Collateral Details Provide the details of the collateral which needs to be evaluated.                            | > |        |                                   |                          |
|                       |          | Ownership Details<br>Confirm if the collateral has single or joint ownership.                                    | > |        |                                   |                          |
|                       |          | Seniority Details<br>Provide the charge details for the collateral                                               | > |        |                                   |                          |
|                       |          | Upload Documents  O Completed                                                                                    | > |        |                                   |                          |
| ⊘ Submit              | ⊗ Cancel | ← Back                                                                                                    |   |        |                                   |                          |
|                       | Copyrigh | t © 2006, 2017, Oracle and/or its affiliates. All rights reserved.   Security Information   Terms and Conditions |   |        |                                   |                          |

34. Click Submit.

OR

Click the link against each card to view the **Collateral Details**/ **Ownership Details**/ **Seniority Details**/ **Upload Documents** section details. OR

Click Cancel to cancel the operation and to navigate back to 'Dashboard'.

OR

Click **Back** to navigate back to the previous screen.

35. The Collateral Evaluation - Review screen appears.

#### **Collateral Evaluation – Review**

|                                                                                                    | ATM/Branch English 🔻 |
|----------------------------------------------------------------------------------------------------|----------------------|
| $\equiv$ ( $p$ futura bank                                                                                                    | Q                    |
| Collateral Evaluation                                                                                                    |                      |
| REVIEW You initiated a request for Collateral Evaluation. Please review details before you confirm!                                                                                                    |                      |
| Collateral Details Type Description MCHN Printing Machine Estimated Value Evaluated Currency S100,000.00 USD Show More                                                                                                    | Ø                    |
|                                                                                                    |                      |
| Ownership Details         Party ID of the owner           Name of the Owner         Party ID of the owner           Mr. Joe Thomas         004308           Ownership Percentage %)         Primary Owner           91.00         Yes | Ø                    |
| Show More                                                                                                    | Ø                    |
| Collateral Charged Seniority Level<br>true one                                                                                                    |                      |
| Show More                                                                                                    |                      |
| Upload Documents Application Form Other Doc.pdf                                                                                                    | Ø                    |
| Collateral Documents Tech Doc.pdf                                                                                                    |                      |
| Show More                                                                                                    |                      |
| Terms and conditions          I agree to the terms and conditions         O Confirm         O Cancel                                                                                                    |                      |
| Copyright © 2006, 2017, Oracle and/or its affiliates. All rights reserved.   Security Information   Terms and Conditions                                                                                                    |                      |

- 36. Click the Terms and Conditions link to view the terms and conditions.
- 37. Select I agree to the Term & Conditions check box to accept the terms and conditions.
- 38. Verify the details, and click Confirm.

Click  $\swarrow$  against the section that you want to edit. The screen appears in editable form. OR

Click Show More to view the Collateral Details/ Ownership Details/ Seniority Details/ Upload Documents section details.

OR

OR

Click Cancel to cancel the operation and to navigate back to 'Dashboard'.

OR

Click **Back** to navigate back to the previous screen.

39. On successful submission, confirmation message for initiating the collateral evaluation appears along with the Application ID to track the status of your application and status of the application.

Click the **Go To Dashboard** link to go to the **Dashboard** screen. OR

Click the **Go To Application Tracker** link to go to the **Application Tracker** screen. OR

Click the **New Collateral Evaluation** link to initiate new collateral Evaluation application.

## **Collateral Evaluation – Confirm**

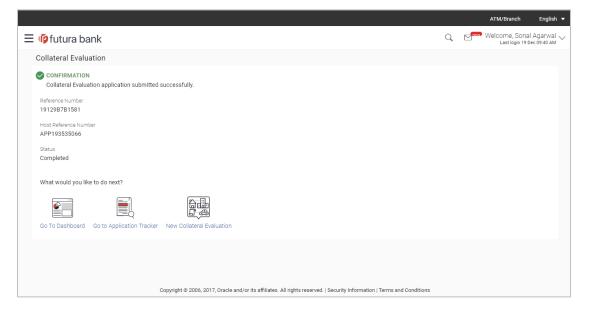

<u>Home</u>

# 7. Collateral Revaluation

Using Collateral revaluation function, corporate user can request for revaluation of an existing collateral. Generally a corporate would request for revaluation of a collateral if the market value of the pledged collateral has changed.

Corporate user needs to provide the reason for getting the collateral revaluated and the same gets submitted to mid office/back office user. Corporate user can also upload documents as part of collateral re-valuation application.

User can track the status of the collateral re-valuation application using Application Tracker available within OBDX.

#### **Prerequisites:**

- Party preference is maintained
- Corporate users are created
- Approval rule set up for corporate user to perform the actions

#### How to reach here:

Toggle Menu > Credit Facility Management > Collaterals > Collateral Revaluation

#### To request for re-evaluation of a collateral:

1. Navigate to the Collateral Revaluation option. Choose Collateral pop-up appears.

#### **Choose Collateral**

|                                                                   |                                                   | ATM/Branch English 🔻 |
|-------------------------------------------------------------------|---------------------------------------------------|----------------------|
| Ξ 🏟 futura bank                                                   |                                                   | Q                    |
| Collateral Revaluation                                            |                                                   |                      |
| Provide the reason for collateral revaluation and upload the requ | ired documents.                                   |                      |
|                                                                   | Choose Collateral                                 |                      |
| Submit ← Back ⊗ Cancel                                            | Select collateral to re-evaluate<br>Collateral ID |                      |
|                                                                   | GOLDSAVINGS -                                     |                      |
|                                                                   | Collateral Type<br>Gold Savings with BANK         |                      |
|                                                                   | Available Amount                                  |                      |
|                                                                   | \$192,000,000,000.00                              |                      |
|                                                                   | → Proceed ⊗ Cancel                                |                      |
|                                                                   | _                                                 |                      |
|                                                                   |                                                   |                      |
|                                                                   |                                                   |                      |
|                                                                   |                                                   |                      |
|                                                                   |                                                   |                      |
|                                                                   |                                                   |                      |

## **Field Description**

| Field Name                                           | Description                                                                                                    |
|------------------------------------------------------|----------------------------------------------------------------------------------------------------|
| Select collateral<br>to re-evaluate<br>Collateral ID | Select the collateral ID of the collateral that needs to be revaluated from the list of available collateral IDs. |
| Collateral Type                                      | Displays the collateral type under which the selected collaterals is defined.                                     |
| Available<br>amount                                  | Displays the current available amount for the selected collateral.                                                |

- 2. From **Collateral ID** list, select the collateral for revaluation.
- 3. Click **Proceed**. The **Collateral Revaluation Application** screen appears. OR

Click **Cancel** to cancel the transaction and navigate to the **Dashboard** Screen.

## **Collateral Revaluation Details**

|                                                         |                                  |                            |                                                        |                              | ATM/Branch English 🔻                                   |
|---------------------------------------------------------|----------------------------------|----------------------------|--------------------------------------------------------|------------------------------|--------------------------------------------------------|
| ≡ 🌘 futura bank                                         |                                  |                            |                                                        | Q                            | Welcome, Sonal Agarwal V<br>Last login 18 Dec 02:48 PM |
| Collateral Revaluation                                  |                                  |                            |                                                        |                              |                                                        |
| Provide the reason for collateral revaluation and uploa | d the required documents.        |                            |                                                        |                              |                                                        |
| Collateral Details                                      |                                  |                            |                                                        |                              | Change Collateral                                      |
| GOLDSAVINGS Gold Savings with B                         | ANK                              |                            |                                                        |                              |                                                        |
| Collateral Amount<br>\$200,000,000,000.00               | Utilized Amount<br>\$0.00        |                            | Available Amount<br>\$192,000,000,000.00               | Revision Date<br>16 Mar 2020 |                                                        |
| What is the reason for revaluation?                     |                                  |                            | Do you have any specific instructions for us?          |                              |                                                        |
| International Market value is changed for Gold          |                                  |                            | Gold Savings available with Bank                       |                              |                                                        |
| Upload Documents                                        |                                  |                            |                                                        |                              |                                                        |
| Listed documents are required to process your a         | application.                     |                            |                                                        |                              |                                                        |
| Application Form                                        |                                  |                            |                                                        |                              |                                                        |
| Collateral Documents                                    | Other Doc.pdf                    | $\otimes$                  |                                                        |                              |                                                        |
| Collateral Documents                                    |                                  |                            |                                                        |                              |                                                        |
| Collateral Documents                                    | Tech Doc.pdf                     | $\otimes$                  |                                                        |                              |                                                        |
|                                                         |                                  |                            |                                                        |                              |                                                        |
| ⊘ Submit ← Back ⊗ Cancel                                |                                  |                            |                                                        |                              |                                                        |
|                                                         |                                  |                            |                                                        |                              |                                                        |
| Ca                                                      | pyright © 2006, 2017, Oracle and | /or its affiliates. All ri | ghts reserved.   Security Information   Terms and Cond | itions                       |                                                        |

| Field Name         | Description                                                 |  |
|--------------------|-------------------------------------------------------------|--|
| Collateral Details |                                                             |  |
| Collateral ID      | The unique collateral ID and description of the collateral. |  |

| Field Name                                             | Description                                                                                                    |
|--------------------------------------------------------|----------------------------------------------------------------------------------------------------|
| Collateral<br>Amount                                   | The total collateral amount of the selected collateral.                                                                                                    |
| Utilized Amount                                        | The total utilized amount of the collateral.                                                                                                    |
| Available<br>Amount                                    | The current available amount for collateral.                                                                                                    |
| <b>Revision Date</b>                                   | The next revaluation date of the collateral.                                                                                                    |
| What is the<br>reason for<br>revaluation?              | Enter the reason for getting the collateral revaluated.                                                                                                    |
| Do you have any<br>specific<br>instructions for<br>us? | Enter any remarks/instructions, which needs to be communicated to the bank.                                                                                                    |
| Upload<br>Documents                                    | This field lists down all the documents, which are required to be submitted<br>as part of Collateral revaluation application. The user can upload the<br>required documents against the list of documents getting displayed. |
| 4 Click Change Co                                      | <b>pliateral</b> if you want to change the selected collateral for revaluation                                                                                                    |

- 4. Click **Change Collateral**, if you want to change the selected collateral for revaluation.
- 5. In the 'What is the reason for revaluation?' field, enter the reason of revaluation of the collateral.
- 6. In the 'Do you have any specific instructions for us?' field, enter remarks/instructions of a collateral, if any.
- 7. Click Upload to browse and upload the required documents to process the application.
- 8. Select the appropriate file to be uploaded, and click **Open** to upload the documents.
- 9. Click Submit.

Click Cancel to cancel the operation and to navigate back to 'Dashboard'.

OR

OR

Click **Back** to navigate back to the previous screen.

10. The Collateral Revaluation - Review screen appears.

#### **Collateral Revaluation – Review**

|                                                                                                    |                                             |                                                                       |                              | ATM/Branch Englis                                   | sh 🔻 |
|----------------------------------------------------------------------------------------------------|---------------------------------------------|-----------------------------------------------------------------------|------------------------------|-----------------------------------------------------|------|
| 😑 🕼 futura bank                                                                                                    |                                             |                                                                       | Q                            | Welcome, Sonal Agarwa<br>Last login 18 Dec 02:48 PM | al V |
| Collateral Revaluation                                                                                                    |                                             |                                                                       |                              |                                                     |      |
| Review     You initiated a request for Collateral Revalu                                                                                                    | iation. Please review details before yo     | ou confirm!                                                           |                              |                                                     |      |
| Collateral Details                                                                                                    |                                             |                                                                       |                              |                                                     |      |
| GOLDSAVINGS Gold Savings with B                                                                                                    | ANK                                         |                                                                       |                              |                                                     |      |
| Collateral Amount<br>\$200,000,000,000.00                                                                                                    | Utilized Amount<br>\$0.00                   | Available Amount<br>\$192,000,000,000.00                              | Revision Date<br>16 Mar 2020 |                                                     |      |
| What is the reason for revaluation?<br>International Market value is changed for Gold<br>Do you have any specific instructions for us?<br>Gold Savings available with Bank<br>Upload Documents |                                             |                                                                       |                              |                                                     |      |
| Application FormOther Doc.pdf                                                                                                    |                                             |                                                                       |                              |                                                     |      |
| Collateral DocumentsTech Doc.pdf                                                                                                    |                                             |                                                                       |                              |                                                     |      |
| Terms and conditions<br>✓ Lagree to the Terms and conditions<br>⊘ Confirm ← Back ⊗ Cancel                                                                                                    |                                             |                                                                       |                              |                                                     |      |
| co                                                                                                    | ppyright © 2006, 2017, Oracle and/or its at | ffiliates. All rights reserved.   Security Information   Terms and Cc | nditions                     |                                                     |      |

- 11. Click the Terms and Conditions link to view the terms and conditions.
- 12. Select I agree to the Term & Conditions check box to accept the terms and conditions.
- 13. Verify the details, and click **Confirm**.

Click Cancel to cancel the operation and to navigate back to 'Dashboard'.

OR

OR

Click **Back** to navigate back to the previous screen.

14. On successful submission, confirmation message for initiating the collateral revaluation appears along with the Application ID to track the status of your application and status of the application gets displayed.

Click the  ${\bf Go} \ {\bf To} \ {\bf Dashboard}$  link to go to the  ${\bf Dashboard}$  screen. OR

Click the **Go To Application Tracker** link to go to the **Application Tracker** screen. OR

Click the **New Collateral Evaluation** link to initiate new collateral Evaluation application.

## **Collateral Revaluation - Confirm**

|                                                                                                    |   |     | ATM/Branch                       | English 🔻                   |
|----------------------------------------------------------------------------------------------------|---|-----|----------------------------------|-----------------------------|
| $\equiv$ ( $\hat{p}$ futura bank                                                                                         | Q | 250 | Welcome, Sona<br>Last login 19 D | l Agarwal 🗸<br>lec 09:40 AM |
| Collateral Revaluation                                                                                                   |   |     |                                  |                             |
| CONFIRMATION<br>Collateral Revaluation application submitted successfully.                                               |   |     |                                  |                             |
| Reference Number<br>1912AD509586                                                                                         |   |     |                                  |                             |
| Host Reference Number<br>APP193535067                                                                                    |   |     |                                  |                             |
| Status<br>Completed                                                                                                    |   |     |                                  |                             |
| What would you like to do next?                                                                                          |   |     |                                  |                             |
| Go To Dashboard Go to Application Tracker Go to Collateral Details                                                       |   |     |                                  |                             |
| Go To Dashboard Go to Application Tracker Go to Collateral Details                                                       |   |     |                                  |                             |
|                                                                                                    |   |     |                                  |                             |
|                                                                                                    |   |     |                                  |                             |
| Copyright © 2006, 2017, Oracle and/or its affiliates. All rights reserved.   Security Information   Terms and Conditions |   |     |                                  |                             |

<u>Home</u>

# 8. Application Tracker- Credit Facility

The Application Tracker enables the corporate to view the current status of submitted applications and also to retrieve and resume applications that have been saved as draft. User can search for the required application using various search criteria.

Through the application tracker, Corporate can perform the following actions:

- **Resume Draft Applications**: While filling out an application form, user has the option to save the application as draft, and the saved application can be viewed and resumed via application tracker.
- **Submitted Application Details**: The application tracker enables the corporate user to track the current status of the application and to view the details of submitted applications which were entered by the user at the time of application submission.

#### How to reach here:

Dashboard > Toggle menu > Application Tracker > Credit Facility

#### To track an application:

1. Click on the **Credit Facility** option in **Select Module** section. The **Application Tracker- Credit Facilities** screen appears.

#### **Application Tracker - Credit Facilities**

This screen lists down all the Credit Facility applications that are submitted or saved by the corporate user. All the submitted applications gets listed under different tabs (Submitted. Inprogress, Approved, Rejected) depending upon their current status at mid office/back office application. Applications which are saved by user are available under Draft tab from where the user can select an application and can resume it.

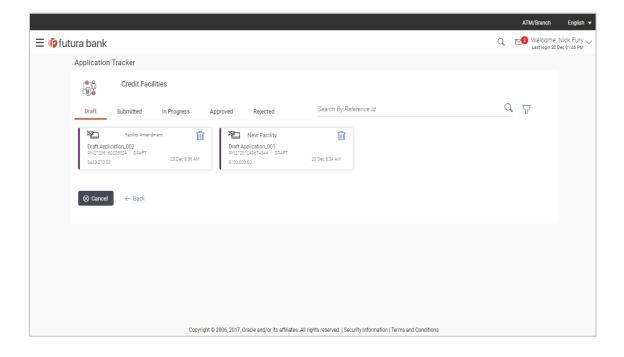

## **Field Description**

| Field Name               | Description                                                                                                    |  |  |
|--------------------------|----------------------------------------------------------------------------------------------------|--|--|
| Search                   | Enter any key word to search the application in the selected tab.                                                                                                    |  |  |
| Filter                   |                                                                                                    |  |  |
| Request Type             | To filter the applications based on request type.<br>The options are:                                                                                                    |  |  |
|                          | <ul><li>Facility Amendment</li><li>Collateral Evaluation</li></ul>                                                                                                    |  |  |
|                          | Collateral Revaluation                                                                                                    |  |  |
| Duration                 | Option to filter the applications based on the time of submission.<br>The options are:<br>Last 7 Days<br>Last 15 Days<br>Last 1 Month<br>Last 3 Months<br>Last 6 Months<br>Last 1 Year |  |  |
| Search Result            |                                                                                                    |  |  |
|                          | nary in card form gets displayed basis on the search criteria entered.                                                                                                    |  |  |
| Application Sum          | mary                                                                                                    |  |  |
| Facility Request<br>Type | The type of request like 'New Facility' 'Facility Amendment', 'Collateral evaluation' etc.                                                                                             |  |  |
| Request Name             | The name of the facility/collateral type for which the facility application is                                                                                                    |  |  |

| •                        | saved as draft.                                                                                           |
|--------------------------|----------------------------------------------------------------------------------------------------|
| Application<br>Reference | The application reference number as generated by the bank at the time the application was saved as draft. |

Number

| Field Name    | Description                                                                                                    |  |  |
|---------------|----------------------------------------------------------------------------------------------------|--|--|
| Status        | The current application's progress.                                                                                                    |  |  |
|               | The status can be:                                                                                                    |  |  |
|               | <ul> <li>Draft – applications which has not yet submitted and is just<br/>saved by the applicant</li> </ul>                                            |  |  |
|               | <ul> <li>Submitted – application has been filled and submitted for<br/>further processing but action has not been taken by the<br/>Bank yet</li> </ul> |  |  |
|               | <ul> <li>In progress – application is getting processed in the mid<br/>office and is yet to be approved or rejected</li> </ul>                         |  |  |
|               | <ul> <li>Approved – the application which are approved by back<br/>office/ middle office</li> </ul>                                                    |  |  |
|               | <ul> <li>Rejected – the application which are rejected by back<br/>office/ middle office</li> </ul>                                                    |  |  |
| Amount        | The facility/collateral amount in the application.                                                                                                    |  |  |
| Submitted On  | The date and time on which the application was submitted.                                                                                              |  |  |
| Last Saved On | The date and time on which the application was saved as draft. This is applicable for applications available under Draft tab.                          |  |  |

 Search or filter an application; In the Search By Transaction ID field, enter the application reference number by which

application is to be searched, and click  $\ensuremath{\overset{\textbf{Q}}{\sim}}$  . OR

Click  $\forall$  of the filter by list, the popup showing filter options opens.

b. From the **Request Type** list, select the appropriate facility request type. OR

From the **Duration** list, select the duration for which the applications needs to be tracked.

- c. Click **Reset** to clear the criteria selected.
- 3. The widgets of facility application appears based on search criteria.

If you click the facility application card with the status as **Draft**, it opens the facility application details screen with pre-populated details that you have already entered and saved, you can update those details in the application form and submit the application. OR

If you click on the application card with the status as **Submitted**, it opens the facility application details screen as 'submitted' by the customer. OR

Click **Cancel** to cancel the transaction.

OR

Click **Back** to navigate back to previous screen.

## 8.1 Save as Draft

User can save facility application as a Draft if he is unable to fill the complete application in one go. The draft application can be resumed anytime later by the user. Once the application is saved, it will appear in the application tracker under 'Drafts' tab. User can select the draft application he wants to resume and fill in all the required details and submit that application.

|                                                                                                    |                                                                                                    | ATM/Branch English 🔻                                  |
|----------------------------------------------------------------------------------------------------|----------------------------------------------------------------------------------------------------|-------------------------------------------------------|
| 🗏 🕼 futura bank                                                                                                    |                                                                                                    | Q, Melcome, Psd Maker ↓<br>Last login 13 Dec 10:27 AM |
| Upload Documents                                                                                                    |                                                                                                    |                                                       |
| Home / Upload Documents Please complete the step by clicking on continue at the respective                                                                         | Save as Draft                                                                                                    | Sunrise Coffee                                        |
| Listed documents are required to process your application.<br>Technical Feasibility Report<br>Credit Appraisal Documents  Upload<br>Ocntinue Save as Draft CCancel | Save as brait       Draft Name       Facility Application for new Business       Saved application can be retrieved from Application Tracker.       Save     Save       Save     Save       Save     Save |                                                       |
| Copyright © 2                                                                                                    | 106, 2017, Oracle and/or its affiliates. All rights reserved.   Security Information   Terms ar                                                                                                    | d Conditions                                          |

#### **Field Description**

| Field Name | Description                                                            |
|------------|------------------------------------------------------------------------|
| Draft Name | Enter the name of the draft to save the application with a draft name. |

- 1. In the **Draft Name** field, enter the name of the draft.
- Click Save. The success message appears and application gets saved as a draft and appears as card in the Application Tracker Summary screen.
   OR
   OR

Click **Cancel** to cancel the operation and to navigate back to 'Dashboard'.

 Click the Go to Application Tracker link to track your application. OR Click the New Facility Application link to apply for a new facility. OR

Click the Go To Dashboard link to navigate to back to the Dashboard.

#### **Home**